# **guibot Documentation**

*Release latest*

**Plamen Dimitrov and Thomas Jarosch**

**Apr 29, 2024**

# **CONTENTS**

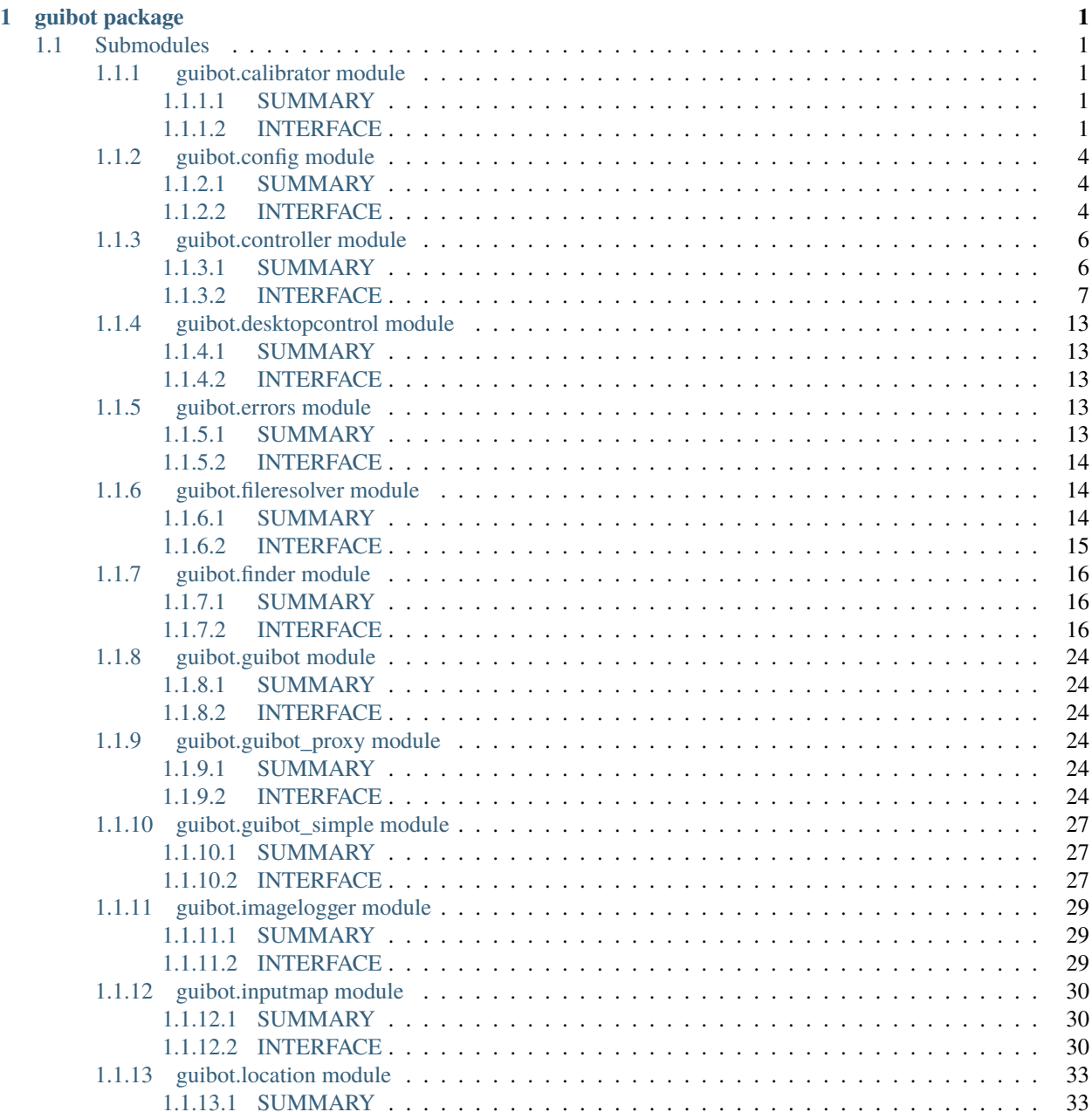

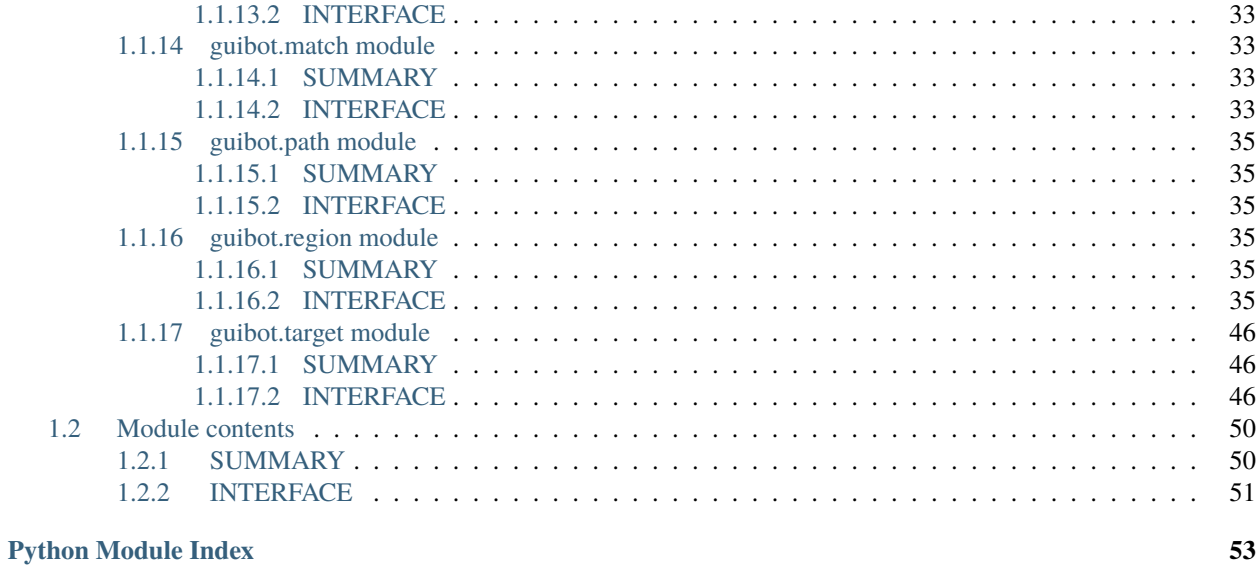

**[Index](#page-58-0) 55**

# **CHAPTER**

# **ONE**

# **GUIBOT PACKAGE**

# <span id="page-4-5"></span><span id="page-4-1"></span><span id="page-4-0"></span>**1.1 Submodules**

# <span id="page-4-2"></span>**1.1.1 guibot.calibrator module**

# <span id="page-4-3"></span>**1.1.1.1 SUMMARY**

Calibration and benchmarking for all CV backends on a given matching target.

# <span id="page-4-4"></span>**1.1.1.2 INTERFACE**

guibot.calibrator.benchmark\_blacklist = [('mixed', 'normal', 'mixed', 'east', 'hmm', 'adaptive', 'adaptive'), ('mixed', 'adaptive', 'mixed', 'east', 'hmm', 'adaptive', 'adaptive'), ('mixed', 'canny', 'mixed', 'east', 'hmm', 'adaptive', 'adaptive')]

explicit blacklist of backend combinations to skip for benchmarking

class guibot.calibrator.Calibrator(*needle=None*, *haystack=None*, *config=None*)

Bases: object

Provides with a group of methods to facilitate and automate the selection of algorithms and parameters that are most suitable for a given preselected image matching pair.

Use the benchmarking method to choose the best algorithm to find your image. Use the calibration method to find the best parameters if you have already chosen the algorithm. Use the search method to find the best parameters from multiple random starts from a uniform or normal probability distribution.

benchmark(*finder*, *random\_starts=0*, *uniform=False*, *calibration=False*, *max\_attempts=3*, *\*\*kwargs*)

Perform benchmarking on all available algorithms of a finder for a given needle and haystack.

**Parameters**

- finder (finder.Finder) CV backend whose backend algorithms will be benchmarked
- **random\_starts**  $(int)$  number of random starts to try with  $(0 \text{ for nonrandom})$
- uniform  $(bool)$  whether to use uniform or normal distribution
- calibration  $(bool)$  whether to use calibration
- $max_{a}$  attempts  $(int)$  maximal number of refinements to reach the parameter delta below the tolerance

#### **Returns**

list of (method, similarity, location, time) tuples sorted according to similarity

# <span id="page-5-0"></span>**Return type**

[(str, float, location.Location, float)]

**Note:** Methods that are supported by OpenCV and others but currently don't work are excluded from the dictionary. The dictionary can thus also be used to assess what are the available and working methods besides their success for a given *needle* and *haystack*.

search(*finder*, *random\_starts=1*, *uniform=False*, *calibration=True*, *max\_attempts=3*, *\*\*kwargs*)

Search for the best match configuration for a given needle and haystack using calibration from random initial conditions.

# **Parameters**

- finder (finder.Finder) CV backend to use in order to determine deltas, fixed, and free parameters and ultimately tweak to minimize error
- random\_starts  $(int)$  number of random starts to try with
- uniform  $(boo1)$  whether to use uniform or normal distribution
- calibration  $(bool)$  whether to use calibration
- $max_{\text{infty}}$  int = maximal number of refinements to reach the parameter delta below the tolerance

#### **Returns**

maximized similarity

### **Return type**

float

If normal distribution is used, the mean will be the current value of the respective CV parameter and the standard variation will be determined from its delta.

# calibrate(*finder*, *max\_attempts=3*, *\*\*kwargs*)

Calibrate the available match configuration for a given needle and haystack minimizing the matchign error.

#### **Parameters**

- finder (finder. Finder) configuration for the CV backend to calibrate
- $max_{\text{infty}}$  int = maximal number of refinements to reach the parameter delta below the tolerance

## **Returns**

maximized similarity

#### **Return type**

float

This method calibrates only parameters that are not protected from calibration, i.e. that have *fixed* attribute set to false. In order to set all parameters of a background algorithm for calibration use the finder. Finder.can\_calibrate() method first. Any parameter values will only be changed if they improve the similarity, i.e. minimize the error. The deltas of the final parameters will represent the maximal flat regions in positive and/or negative direction where the same error is still obtained.

**Note:** All similarity parameters will be reset to 0.0 after calibration and can be set by client code afterwards.

<span id="page-6-0"></span>**Note:** Special credits for this approach should be given to Prof. Sebastian Thrun, who explained it in his Artificial Intelligence for Robotics class.

# run\_default(*finder*, *\*\*\_kwargs*)

Run a match case and return error from the match as dissimilarity.

#### **Parameters**

finder (finder.Finder) – finder with match configuration to use for the run

#### **Returns**

error obtained as unity minus similarity

#### **Return type**

float

# run\_performance(*finder*, *\*\*kwargs*)

Run a match case and return error from the match as dissimilarity and linear performance penalty.

#### **Parameters**

- **finder** (finder. Finder) finder with match configuration to use for the run
- $max\_exec\_time (float)$  maximum execution time before penalizing the run by increasing the error linearly

#### **Returns**

error obtained as unity minus similarity

## **Return type**

float

#### run\_peak(*finder*, *\*\*kwargs*)

Run a match case and return error from the match as failure to obtain high similarity of one match and low similarity of all others.

#### **Parameters**

- finder (finder.Finder) finder with match configuration to use for the run
- peak\_location  $((int, int)) (x, y)$  of the match whose similarity should be maximized while all the rest minimized

#### **Returns**

error obtained as unity minus similarity

# **Return type**

float

This run function doesn't just obtain the optimum similarity for the best match in each case of needle and haystack but it minimizes the similarity for spatial competitors where spatial means other matches in the same haystack. Keep in mind that since matching is performed with zero similarity requirement, such matches might not be anything close to the needle. This run function finds use cases where the other matches could resemble the best one and we want to find configuration to better discriminate against those.

# <span id="page-7-3"></span><span id="page-7-0"></span>**1.1.2 guibot.config module**

# <span id="page-7-1"></span>**1.1.2.1 SUMMARY**

Global and local (per target or region instance) configuration.

# <span id="page-7-2"></span>**1.1.2.2 INTERFACE**

# class guibot.config.GlobalConfig

Bases: object

Handler for default configuration present in all cases where no specific value is set.

The methods of this class are shared among all of its instances.

#### toggle\_delay =  $0.05$

time interval between mouse down and up in a click

# $click$ <sub>delay</sub> =  $0.1$

time interval after a click (in a double or n-click)

# $delay_after_drag = 0.5$

timeout before drag operation

## delay\_before\_drop = 0.5

timeout before drop operation

#### delay\_before\_keys = 0.2

timeout before key press operation

#### delay\_between\_keys = 0.1

time interval between two consecutively typed keys

## rescan\_speed\_on\_find = 0.2

time interval between two image matching attempts (used to reduce overhead on the CPU)

# wait\_for\_animations = False

whether to wait for animations to complete and match only static (not moving) targets

# smooth\_mouse\_drag = True

whether to move the mouse cursor to a location instantly or smoothly

# preprocess\_special\_chars = True

whether to preprocess capital and special characters and handle them internally

#### save\_needle\_on\_error = True

whether to perform an extra needle dump on matching error

# image\_logging\_level = 40

logging level similar to the python logging module

#### image\_logging\_step\_width = 3

number of digits when enumerating the image logging steps, e.g. value=3 for 001, 002, etc.

# image\_logging\_destination = 'imglog'

relative path of the image logging steps

<span id="page-8-1"></span>display\_control\_backend = 'pyautogui' name of the display control backend

find\_backend = 'hybrid'

name of the computer vision backend

```
contour_threshold_backend = 'adaptive'
```
name of the contour threshold backend

```
template_match_backend = 'ccoeff_normed'
```
name of the template matching backend

```
feature_detect_backend = 'ORB'
```
name of the feature detection backend

```
feature_extract_backend = 'ORB'
```
name of the feature extraction backend

```
feature_match_backend = 'BruteForce-Hamming'
```
name of the feature matching backend

```
text_detect_backend = 'contours'
```
name of the text detection backend

```
text_ocr_backend = 'pytesseract'
```
name of the optical character recognition backend

```
deep_learn_backend = 'pytorch'
```
name of the deep learning backend

```
hybrid_match_backend = 'template'
```
name of the hybrid matching backend for unconfigured one-step targets

# class guibot.config.TemporaryConfig

Bases: object

Proxies a GlobalConfig instance extending it to add context support, such that once this context ends the changes to the wrapped config object are restored.

This is useful when we have a global config instance and need to change it only for a few operations.

```
>>> print(GlobalConfig.delay_before_drop)
0.5
>>> with TemporaryConfig() as cfg:
... cfg.delay_before_drop = 1.3
... print(cfg.delay_before_drop)
... print(GlobalConfig.delay_before_drop)
...
1.3
1.3
>>> print(GlobalConfig.delay_before_drop)
0.5
```
<span id="page-8-0"></span>class guibot.config.LocalConfig(*configure=True*, *synchronize=True*)

Bases: object

Container for the configuration of all display control and computer vision backends, responsible for making them behave according to the selected parameters as well as for providing information about them and the current parameters.

<span id="page-9-3"></span>configure\_backend(*backend=None*, *category='type'*, *reset=False*)

Generate configuration dictionary for a given backend.

# **Parameters**

- backend (str or None) name of a preselected backend, see *algorithms[category]*
- category (str) category for the backend, see *algorithms.keys()*
- reset (bool) whether to (re)set all parent configurations as well

#### **Raises**

UnsupportedBackendError if *backend* is not among the supported backends for the category (and is not *None*) or the category is not found

# <span id="page-9-2"></span>configure(*reset=True*, *\*\*kwargs*)

Generate configuration dictionary for all backends.

### **Parameters**

reset (bool) – whether to (re)set all parent configurations as well

If multiple categories are available and just some of them are configured, the rest will be reset to defaults. To configure specific category without changing others, use [configure\(\)](#page-9-2).

#### synchronize\_backend(*backend=None*, *category='type'*, *reset=False*)

Synchronize a category backend with the equalizer configuration.

#### **Parameters**

- backend (str or None) name of a preselected backend, see *algorithms[category]*
- category (str) category for the backend, see *algorithms.keys()*
- reset (bool) whether to (re)sync all parent backends as well

# **Raises**

UnsupportedBackendError if the category is not found

#### **Raises**

UninitializedBackendError if there is no backend object that is configured with and with the required name

# synchronize(*\*args*, *reset=True*, *\*\*kwargs*)

Synchronize all backends with the current configuration dictionary.

## **Parameters**

reset (bool) – whether to (re)sync all parent backends as well

# <span id="page-9-0"></span>**1.1.3 guibot.controller module**

# <span id="page-9-1"></span>**1.1.3.1 SUMMARY**

Display controllers (DC backends) to perform user operations.

# <span id="page-10-2"></span><span id="page-10-0"></span>**1.1.3.2 INTERFACE**

## <span id="page-10-1"></span>class guibot.controller.Controller(*configure=True*, *synchronize=True*)

Bases: [LocalConfig](#page-8-0)

Screen control backend, responsible for performing desktop operations like mouse clicking, key pressing, text typing, etc.

## property width

Getter for readonly attribute.

**Returns**

width of the connected screen

**Return type** int

property height

Getter for readonly attribute.

#### **Returns**

height of the connected screen

**Return type**

int

# property keymap

Getter for readonly attribute.

#### **Returns**

map of keys to be used for the connected screen

**Return type**

inputmap.Key

# property mousemap

Getter for readonly attribute.

## **Returns**

map of mouse buttons to be used for the connected screen

# **Return type**

inputmap.MouseButton

# property modmap

Getter for readonly attribute.

# **Returns**

map of modifier keys to be used for the connected screen

#### **Return type**

inputmap.KeyModifier

# property mouse\_location

Getter for readonly attribute.

## **Returns**

location of the mouse pointer

# **Return type**

location.Location

#### <span id="page-11-0"></span>configure\_backend(*backend=None*, *category='control'*, *reset=False*)

Custom implementation of the base method.

See base method for details.

#### synchronize\_backend(*backend=None*, *category='control'*, *reset=False*)

Custom implementation of the base method.

See base method for details.

Select a backend for the instance, synchronizing configuration like screen size, key map, mouse pointer handling, etc. The object that carries this configuration is called screen.

#### capture\_screen(*\*args*)

Get the current screen as image.

#### **Parameters**

**args** ( $\left[ \text{int} \right]$  or region. Region or None) – region's  $(x, y, \text{width}, \text{height})$  or a region object or nothing to obtain an image of the full screen

#### **Returns**

image of the current screen

**Return type**

image.Image

#### **Raises**

NotImplementedError if the base class method is called

#### mouse\_move(*location*, *smooth=True*)

Move the mouse to a desired location.

# **Parameters**

- location (location. Location) location on the screen to move to
- smooth  $(bool)$  whether to sue smooth transition or just teleport the mouse

# **Raises**

NotImplementedError if the base class method is called

mouse\_click(*button=None*, *count=1*, *modifiers=None*)

Click the selected mouse button N times at the current mouse location.

### **Parameters**

- button (int or None) mouse button, e.g. self.mouse\_map.LEFT\_BUTTON
- count  $(int)$  number of times to click
- modifiers  $([str])$  special keys to hold during clicking (see inputmap. KeyModifier for extensive list)

#### **Raises**

NotImplementedError if the base class method is called

# mouse\_down(*button*)

Hold down a mouse button.

# **Parameters**

button (int) – button index depending on backend (see inputmap.MouseButton for extensive list)

# **Raises**

NotImplementedError if the base class method is called

# <span id="page-12-0"></span>mouse\_up(*button*)

Release a mouse button.

# **Parameters**

button (int) – button index depending on backend (see inputmap.MouseButton for extensive list)

# **Raises**

NotImplementedError if the base class method is called

#### mouse\_scroll(*clicks=10*, *horizontal=False*)

Scroll the mouse for a number of clicks.

### **Parameters**

- clicks  $(int)$  number of clicks to scroll up (positive) or down (negative)
- horizontal  $(bool)$  whether to perform a horizontal scroll instead (only available on some platforms)

#### **Raises**

NotImplementedError if the base class method is called

## keys\_toggle(*keys*, *up\_down*)

Hold down or release together all provided keys.

#### **Parameters**

- keys ([str] or str (no special keys in the second case)) characters or special keys depending on the backend (see inputmap.Key for extensive list)
- up\_down (bool) hold down if true else release

#### **Raises**

NotImplementedError if the base class method is called

# keys\_press(*keys*)

Press (hold down and release) together all provided keys.

#### **Parameters**

keys ([str] or str (no special keys in the second case)) – characters or special keys depending on the backend (see inputmap.Key for extensive list)

# keys\_type(*text*, *modifiers=None*)

Type (press consecutively) all provided keys.

# **Parameters**

- text ([str] or str (second case is preferred and first redundant))  $$ characters only (no special keys allowed)
- modifiers ([str]) special keys to hold during typing (see inputmap.KeyModifier for extensive list)

# **Raises**

NotImplementedError if the base class method is called

# <span id="page-13-0"></span>class guibot.controller.AutoPyController(*configure=True*, *synchronize=True*)

# Bases: [Controller](#page-10-1)

Screen control backend implemented through AutoPy which is a small python library portable to Windows and Linux operating systems.

## property mouse\_location

Custom implementation of the base method.

See base method for details.

# configure\_backend(*backend=None*, *category='autopy'*, *reset=False*)

Custom implementation of the base method.

See base method for details.

#### synchronize\_backend(*backend=None*, *category='autopy'*, *reset=False*)

Custom implementation of the base method.

See base method for details.

# capture\_screen(*\*args*)

Custom implementation of the base method.

See base method for details.

### mouse\_move(*location*, *smooth=True*)

Custom implementation of the base method.

See base method for details.

# mouse\_click(*button=None*, *count=1*, *modifiers=None*)

Custom implementation of the base method.

See base method for details.

# mouse\_down(*button*)

Custom implementation of the base method.

See base method for details.

# mouse\_up(*button*)

Custom implementation of the base method.

See base method for details.

#### keys\_toggle(*keys*, *up\_down*)

Custom implementation of the base method.

See base method for details.

# keys\_type(*text*, *modifiers=None*)

Custom implementation of the base method.

See base method for details.

## class guibot.controller.XDoToolController(*configure=True*, *synchronize=True*)

## Bases: [Controller](#page-10-1)

Screen control backend implemented through the xdotool client and thus portable to Linux operating systems.

#### <span id="page-14-0"></span>property mouse\_location

Custom implementation of the base method.

See base method for details.

#### configure\_backend(*backend=None*, *category='xdotool'*, *reset=False*)

Custom implementation of the base method.

See base method for details.

# synchronize\_backend(*backend=None*, *category='xdotool'*, *reset=False*)

Custom implementation of the base method.

See base method for details.

# capture\_screen(*\*args*)

Custom implementation of the base method.

See base method for details.

#### mouse\_move(*location*, *smooth=True*)

Custom implementation of the base method.

See base method for details.

# mouse\_click(*button=None*, *count=1*, *modifiers=None*)

Custom implementation of the base method.

See base method for details.

#### mouse\_down(*button*)

Custom implementation of the base method.

See base method for details.

# mouse\_up(*button*)

Custom implementation of the base method.

See base method for details.

# keys\_toggle(*keys*, *up\_down*)

Custom implementation of the base method.

See base method for details.

#### keys\_type(*text*, *modifiers=None*)

Custom implementation of the base method.

See base method for details.

# class guibot.controller.VNCDoToolController(*configure=True*, *synchronize=True*)

Bases: [Controller](#page-10-1)

Screen control backend implemented through the VNCDoTool client and thus portable to any guest OS that is accessible through a VNC/RFB protocol.

## configure\_backend(*backend=None*, *category='vncdotool'*, *reset=False*)

Custom implementation of the base method.

See base method for details.

# <span id="page-15-0"></span>synchronize\_backend(*backend=None*, *category='vncdotool'*, *reset=False*)

Custom implementation of the base method.

See base method for details.

#### capture\_screen(*\*args*)

Custom implementation of the base method.

See base method for details.

# mouse\_move(*location*, *smooth=True*)

Custom implementation of the base method.

See base method for details.

# mouse\_click(*button=None*, *count=1*, *modifiers=None*)

Custom implementation of the base method.

See base method for details.

# mouse\_down(*button*)

Custom implementation of the base method.

See base method for details.

# mouse\_up(*button*)

Custom implementation of the base method.

See base method for details.

## keys\_toggle(*keys*, *up\_down*)

Custom implementation of the base method.

See base method for details.

#### keys\_type(*text*, *modifiers=None*)

Custom implementation of the base method.

See base method for details.

#### class guibot.controller.PyAutoGUIController(*configure=True*, *synchronize=True*)

# Bases: [Controller](#page-10-1)

Screen control backend implemented through PyAutoGUI which is a python library portable to MacOS, Windows, and Linux operating systems.

#### property mouse\_location

Custom implementation of the base method.

See base method for details.

### configure\_backend(*backend=None*, *category='pyautogui'*, *reset=False*)

Custom implementation of the base method.

See base method for details.

# synchronize\_backend(*backend=None*, *category='pyautogui'*, *reset=False*)

Custom implementation of the base method.

See base method for details.

# <span id="page-16-5"></span>capture\_screen(*\*args*)

Custom implementation of the base method.

See base method for details.

#### mouse\_move(*location*, *smooth=True*)

Custom implementation of the base method.

See base method for details.

# mouse\_click(*button=None*, *count=1*, *modifiers=None*)

Custom implementation of the base method.

See base method for details.

# mouse\_down(*button*)

Custom implementation of the base method.

See base method for details.

# mouse\_up(*button*)

Custom implementation of the base method.

See base method for details.

# mouse\_scroll(*clicks=10*, *horizontal=False*)

Custom implementation of the base method.

See base method for details.

## keys\_toggle(*keys*, *up\_down*)

Custom implementation of the base method.

See base method for details.

#### keys\_type(*text*, *modifiers=None*)

Custom implementation of the base method.

See base method for details.

# <span id="page-16-0"></span>**1.1.4 guibot.desktopcontrol module**

# <span id="page-16-1"></span>**1.1.4.1 SUMMARY**

Old module for display controllers (DC backends) - to be deprecated.

# <span id="page-16-2"></span>**1.1.4.2 INTERFACE**

# <span id="page-16-3"></span>**1.1.5 guibot.errors module**

# <span id="page-16-4"></span>**1.1.5.1 SUMMARY**

Exceptions used by all guibot interfaces and modules.

# <span id="page-17-4"></span><span id="page-17-0"></span>**1.1.5.2 INTERFACE**

#### <span id="page-17-3"></span>exception guibot.errors.GuiBotError

Bases: Exception

GuiBot exception base class

# exception guibot.errors.FileNotFoundError

Bases: [GuiBotError](#page-17-3)

Exception raised when a picture file cannot be found on disc

### exception guibot.errors.IncompatibleTargetError

Bases: [GuiBotError](#page-17-3)

Exception raised when a matched target is of type that cannot be handled by the finder

# exception guibot.errors.IncompatibleTargetFileError

Bases: [GuiBotError](#page-17-3)

Exception raised when a matched target is restored from a file of unsupported type

# exception guibot.errors.FindError(*failed\_target=None*)

Bases: [GuiBotError](#page-17-3)

Exception raised when an Image cannot be found on the screen

# exception guibot.errors.NotFindError(*failed\_target=None*)

Bases: [GuiBotError](#page-17-3)

Exception raised when an Image can be found on the screen but should not be

# exception guibot.errors.UnsupportedBackendError

Bases: [GuiBotError](#page-17-3)

Exception raised when a non-existent method is used for finding a target

# exception guibot.errors.MissingHotmapError

Bases: [GuiBotError](#page-17-3)

Exception raised when an attempt to access a non-existent hotmap in the image logger is made

# exception guibot.errors.UninitializedBackendError

# Bases: [GuiBotError](#page-17-3)

Exception raised when a region is created within an empty screen (a disconnected display control backend)

# <span id="page-17-1"></span>**1.1.6 guibot.fileresolver module**

# <span id="page-17-2"></span>**1.1.6.1 SUMMARY**

Cached and reused paths for target files to search in and load target data from.

# <span id="page-18-3"></span><span id="page-18-0"></span>**1.1.6.2 INTERFACE**

#### <span id="page-18-1"></span>class guibot.fileresolver.FileResolver

Bases: object

Handler for currently used target paths or sources of targets with a desired name.

The methods of this class are shared among all of its instances.

# add\_path(*directory*)

Add a path to the list of currently accessible paths if it wasn't already added.

**Parameters** directory  $(str)$  – path to add

#### remove\_path(*directory*)

Remove a path from the list of currently accessible paths.

**Parameters** directory  $(str)$  – path to add

# **Returns**

whether the removal succeeded

**Return type** bool

# $clear()$

Clear all currently accessible paths.

# <span id="page-18-2"></span>search(*filename*, *restriction=''*, *silent=False*)

Search for a filename in the currently accessible paths.

# **Parameters**

- filename  $(str)$  filename of the target to search for
- restriction  $(str)$  simple string to restrict the number of paths
- silent (bool) whether to return None instead of error out

# **Returns**

the full name of the found target file or None if silent and no file was found

# **Return type**

str or None

#### **Raises**

FileNotFoundError if no such file was found and not silent

# class guibot.fileresolver.CustomFileResolver(*\*paths*)

# Bases: object

Class to be used to search for files inside certain paths.

Inside the context of an instance of this class, the paths in the shared list in [FileResolver](#page-18-1) will be temporarily re-placed by the paths passed to the constructor of this class. This means that any call to [FileResolver.search\(\)](#page-18-2) will take only these paths into account.

# <span id="page-19-5"></span><span id="page-19-0"></span>**1.1.7 guibot.finder module**

# <span id="page-19-1"></span>**1.1.7.1 SUMMARY**

Computer vision finders (CV backends) to perform find targets on screen.

# <span id="page-19-2"></span>**1.1.7.2 INTERFACE**

<span id="page-19-3"></span>class guibot.finder.CVParameter(*value*, *min\_val=None*, *max\_val=None*, *delta=10.0*, *tolerance=1.0*, *fixed=True*, *enumerated=False*)

Bases: object

A class for a single parameter used for CV backend configuration.

### static from\_string(*raw*)

Parse a CV parameter from string.

# **Parameters**

raw  $(str)$  – string representation for the parameter

### **Returns**

parameter parsed from the representation

**Return type** [CVParameter](#page-19-3)

**Raises**

ValueError if unsupported type is encountered

### random\_value(*mu=None*, *sigma=None*)

Return a random value of the CV parameter given its range and type.

#### **Parameters**

- mu (bool or int or float or str or None) mean for a normal distribution, uniform distribution if None
- sigma (bool or int or float or str or None) standard deviation for a normal distribution, quarter range if None (maximal range is equivalent to maximal data type values)

#### **Returns**

a random value comforming to the CV parameter range and type

# **Return type**

bool or int or float or str or None

**Note:** Only uniform distribution is used for boolean values.

# <span id="page-19-4"></span>class guibot.finder.Finder(*configure=True*, *synchronize=True*)

# Bases: [LocalConfig](#page-8-0)

Base for all image matching functionality and backends.

The image finding methods include finding one or all matches above the similarity defined in the configuration of each backend.

There are many parameters that could contribute for a good match. They can all be manually adjusted or automatically calibrated.

# <span id="page-20-0"></span>static from\_match\_file(*filename*)

Read the configuration from a match file with the given filename.

### **Parameters**

**filename**  $(str)$  – match filename for the configuration

#### **Returns**

target finder with the parsed (and generated) settings

# **Return type** finder.Finder

## **Raises**

IOError if the respective match file couldn't be read

The influence of the read configuration is that of an overwrite, i.e. all parameters will be generated (if not already present) and then the ones read from the configuration file will be overwritten.

### static to\_match\_file(*finder*, *filename*)

Write the configuration to a match file with the given filename.

## **Parameters**

- finder (finder. Finder) match configuration to save
- filename  $(str)$  match filename for the configuration

#### configure\_backend(*backend=None*, *category='find'*, *reset=False*)

Custom implementation of the base method.

See base method for details.

#### synchronize\_backend(*backend=None*, *category='find'*, *reset=False*)

Custom implementation of the base method.

See base method for details.

#### can\_calibrate(*category*, *mark*)

Fix the parameters for a given category backend algorithm, i.e. disallow the calibrator to change them.

#### **Parameters**

- mark  $(bool)$  whether to mark for calibration
- category  $(str)$  backend category whose parameters are marked

#### **Raises**

UnsupportedBackendError if *category* is not among the supported backend categories

# copy()

Deep copy the current finder and its configuration.

# **Returns**

a copy of the current finder with identical configuration

#### **Return type** [Finder](#page-19-4)

# find(*needle*, *haystack*)

Find all needle targets in a haystack image.

#### **Parameters**

<span id="page-21-1"></span>• needle (target.Target or [target.Target]) – image, text, pattern, or a list or chain of such to look for

• haystack (target. Image) – image to look in

## **Returns**

all found matches (one in most use cases)

# **Return type**

[match.Match]

# **Raises**

NotImplementedError if the base class method is called

## log(*lvl*)

Log images with an arbitrary logging level.

#### **Parameters**

**lvl**  $(int)$  – logging level for the message

#### class guibot.finder.AutoPyFinder(*configure=True*, *synchronize=True*)

Bases: [Finder](#page-19-4)

Simple matching backend provided by AutoPy.

## configure\_backend(*backend=None*, *category='autopy'*, *reset=False*)

Custom implementation of the base method.

See base method for details.

#### find(*needle*, *haystack*)

Custom implementation of the base method.

#### **Parameters**

needle (Image) – target iamge to search for

See base method for details.

**Warning:** AutoPy has a bug when finding multiple matches so it will currently only return a single match.

<span id="page-21-0"></span>class guibot.finder.ContourFinder(*configure=True*, *synchronize=True*)

# Bases: [Finder](#page-19-4)

Contour matching backend provided by OpenCV.

Essentially, we will find all countours in a binary image, preprocessed with Gaussian blur and adaptive threshold and return the ones with area (size) similar to the searched image.

configure\_backend(*backend=None*, *category='contour'*, *reset=False*)

Custom implementation of the base method.

See base method for details.

configure(*threshold\_filter=None*, *reset=True*, *\*\*kwargs*)

Custom implementation of the base method.

# **Parameters**

threshold\_filter (str or None) – name of a preselected backend

<span id="page-22-2"></span>find(*needle*, *haystack*)

Custom implementation of the base method.

**Parameters** needle (Image) – target iamge to search for

See base method for details.

First extract all contours from a binary (boolean, threshold) version of the needle and haystack and then match the needle contours with one or more sets of contours in the haystack image. The number of needle matches depends on the set similarity and can be improved by requiring minimal area for the contours to be considered.

# log(*lvl*)

Custom implementation of the base method.

See base method for details.

### <span id="page-22-0"></span>class guibot.finder.TemplateFinder(*configure=True*, *synchronize=True*)

# Bases: [Finder](#page-19-4)

Template matching backend provided by OpenCV.

# configure\_backend(*backend=None*, *category='template'*, *reset=False*)

Custom implementation of the base method.

See base method for details.

## find(*needle*, *haystack*)

Custom implementation of the base method.

# **Parameters**

needle (Image) – target iamge to search for

## **Raises**

UnsupportedBackendError if the choice of template matches is not among the supported ones

See base method for details.

# log(*lvl*)

Custom implementation of the base method.

See base method for details.

# <span id="page-22-1"></span>class guibot.finder.FeatureFinder(*configure=True*, *synchronize=True*)

#### Bases: [Finder](#page-19-4)

Feature matching backend provided by OpenCV.

**Note:** SURF and SIFT are proprietary algorithms and are not available by default in newer OpenCV versions  $( > 3.0).$ 

# configure\_backend(*backend=None*, *category='feature'*, *reset=False*)

Custom implementation of the base method.

## **Some relevant parameters are:**

# • **detect filter - works for certain detectors and**

determines how many initial features are detected in an image (e.g. hessian threshold for SURF detector)

- <span id="page-23-0"></span>• **match filter - determines what part of all matches** returned by feature matcher remain good matches
- **project filter determines what part of the good** matches are considered inliers
- ratio test boolean for whether to perform a ratio test
- symmetry test boolean for whether to perform a symmetry test

See base method for details.

configure(*feature\_detect=None*, *feature\_extract=None*, *feature\_match=None*, *reset=True*, *\*\*kwargs*) Custom implementation of the base method.

## **Parameters**

- feature\_detect (str or None) name of a preselected backend
- feature\_extract (str or None) name of a preselected backend
- feature\_match (str or None) name of a preselected backend

synchronize\_backend(*backend=None*, *category='feature'*, *reset=False*)

Custom implementation of the base method.

See base method for details.

synchronize(*feature\_detect=None*, *feature\_extract=None*, *feature\_match=None*, *reset=True*) Custom implementation of the base method.

#### **Parameters**

- feature\_detect (str or None) name of a preselected backend
- feature\_extract (str or None) name of a preselected backend
- feature\_match (str or None) name of a preselected backend

# find(*needle*, *haystack*)

Custom implementation of the base method.

#### **Parameters**

needle (Image) – target iamge to search for

See base method for details.

**Warning:** Finding multiple matches is currently not supported and this will currently only return a single match.

Available methods are: a combination of feature detector, extractor, and matcher.

# log(*lvl*)

Custom implementation of the base method.

See base method for details.

class guibot.finder.CascadeFinder(*classifier\_datapath='.'*, *configure=True*, *synchronize=True*)

Bases: [Finder](#page-19-4)

Cascade matching backend provided by OpenCV.

<span id="page-24-0"></span>This matcher uses Haar cascade for object detection. It is the most advanced method for object detection excluding convolutional neural networks. However, it requires the generation of a Haar cascade (if such is not already provided) of the needle to be found.

TODO: Currently no similarity requirement can be applied due to the cascade classifier API.

configure\_backend(*backend=None*, *category='cascade'*, *reset=False*)

Custom implementation of the base method.

See base method for details.

find(*needle*, *haystack*)

Custom implementation of the base method.

**Parameters**

needle (Pattern) – target pattern (cascade) to search for

See base method for details.

class guibot.finder.TextFinder(*configure=True*, *synchronize=True*)

Bases: [ContourFinder](#page-21-0)

Text matching backend provided by OpenCV.

This matcher will find a text (string) needle in the haystack, eventually relying on Tesseract or simpler kNN-based OCR, using extremal regions or contours before recognition, and returning a match if the string is among the recognized strings using string metric similar to Hamming distance.

Extremal Region Filter algorithm described in: Neumann L., Matas J.: Real-Time Scene Text Localization and Recognition, CVPR 2012

configure\_backend(*backend=None*, *category='text'*, *reset=False*)

Custom implementation of the base method.

See base method for details.

configure(*text\_detector=None*, *text\_recognizer=None*, *threshold\_filter=None*, *threshold\_filter2=None*, *threshold\_filter3=None*, *reset=True*, *\*\*kwargs*)

Custom implementation of the base method.

#### **Parameters**

- text\_detector (str or None) name of a preselected backend
- text\_recognizer (str or None) name of a preselected backend
- threshold\_filter (str or None) threshold filter for the text detection stage
- threshold\_filter2 (str or None) additional threshold filter for the OCR stage
- threshold\_filter3 (str or None) additional threshold filter for distance transformation

synchronize\_backend(*backend=None*, *category='text'*, *reset=False*)

Custom implementation of the base method.

See base method for details.

synchronize(*text\_detector=None*, *text\_recognizer=None*, *threshold\_filter=None*, *threshold\_filter2=None*, *threshold\_filter3=None*, *reset=True*)

Custom implementation of the base method.

**Parameters**

- <span id="page-25-0"></span>• text\_detector (str or None) – name of a preselected backend
- text\_recognizer (str or None) name of a preselected backend
- threshold\_filter (str or None) threshold filter for the text detection stage
- threshold\_filter2 (str or None) additional threshold filter for the OCR stage
- threshold\_filter3 (str or None) additional threshold filter for distance transformation

# find(*needle*, *haystack*)

Custom implementation of the base method.

#### **Parameters**

needle (Text) – target text to search for

See base method for details.

#### log(*lvl*)

Custom implementation of the base method.

See base method for details.

# class guibot.finder.TemplateFeatureFinder(*configure=True*, *synchronize=True*)

Bases: [TemplateFinder](#page-22-0), [FeatureFinder](#page-22-1)

Hybrid matcher using both OpenCV's template and feature matching.

Feature matching is robust at small regions not too abundant of features where template matching is too picky. Template matching is good at large feature abundant regions and can be used as a heuristic for the feature matching. The current matcher will perform template matching first and then feature matching on the survived template matches to select among them one more time.

A separate (usually lower) front similarity is used for the first stage template matching in order to remove a lot of noise that would otherwise be distracting for the second stage feature matching.

configure\_backend(*backend=None*, *category='tempfeat'*, *reset=False*)

Custom implementation of the base method.

See base method for details.

configure(*template\_match=None*, *feature\_detect=None*, *feature\_extract=None*, *feature\_match=None*, *reset=True*, *\*\*kwargs*)

Custom implementation of the base methods.

See base methods for details.

synchronize(*feature\_detect=None*, *feature\_extract=None*, *feature\_match=None*, *reset=True*)

Custom implementation of the base method.

See base method for details.

find(*needle*, *haystack*)

Custom implementation of the base method.

See base method for details.

Use template matching to deal with feature dense regions and guide a final feature matching stage.

log(*lvl*)

Custom implementation of the base method.

See base method for details.

<span id="page-26-0"></span>class guibot.finder.DeepFinder(*classifier\_datapath='.'*, *configure=True*, *synchronize=True*)

Bases: [Finder](#page-19-4)

Deep learning matching backend provided by PyTorch.

The current implementation contains a basic convolutional neural network which can be trained to produce needle locations from a haystack image.

configure\_backend(*backend=None*, *category='deep'*, *reset=False*)

Custom implementation of the base method.

See base method for details.

synchronize\_backend(*backend=None*, *category='deep'*, *reset=False*)

Custom implementation of the base method.

See base method for details.

# find(*needle*, *haystack*)

Custom implementation of the base method.

# **Parameters**

needle (Pattern) – target pattern (cascade) to search for

See base method for details.

# log(*lvl*)

Custom implementation of the base method.

See base method for details.

# class guibot.finder.HybridFinder(*configure=True*, *synchronize=True*)

# Bases: [Finder](#page-19-4)

Match a target through a sequence of differently configured attempts.

This matcher can work with any other matcher in the background and with unique or repeating matchers for each step. If a step fails, the matcher tries the next available along the fallback chain or fails if the end of the chain is reached.

# configure\_backend(*backend=None*, *category='hybrid'*, *reset=False*)

Custom implementation of the base method.

See base method for details.

# synchronize\_backend(*backend=None*, *category='hybrid'*, *reset=False*)

Custom implementation of the base method.

See base method for details.

# find(*needle*, *haystack*)

Custom implementation of the base method.

See base method for details.

# <span id="page-27-7"></span><span id="page-27-0"></span>**1.1.8 guibot.guibot module**

# <span id="page-27-1"></span>**1.1.8.1 SUMMARY**

Main guibot interface for GUI automation.

This frontend is recommended for use in most normal cases.

# <span id="page-27-2"></span>**1.1.8.2 INTERFACE**

<span id="page-27-6"></span>class guibot.guibot.GuiBot(*dc=None*, *cv=None*)

Bases: [Region](#page-38-6)

The main guibot object is the root (first and screen wide) region with some convenience functions added.

**See also:**

Real API is inherited from region. Region.

add\_path(*directory*)

Add a path to the list of currently accessible paths if it wasn't already added.

**Parameters** directory  $(str)$  – path to add

remove\_path(*directory*)

Remove a path from the list of currently accessible paths.

**Parameters** directory  $(str)$  – path to add

# <span id="page-27-3"></span>**1.1.9 guibot.guibot\_proxy module**

# <span id="page-27-4"></span>**1.1.9.1 SUMMARY**

Remote guibot interface for proxy operations using remote visual objects.

Frontend with serialization compatible API allowing the use of PyRO modified guibot.GuiBot object (creating and running the same object remotely and manipulating it locally). All the methods delegate their calls to this object with some additional postprocessing to make the execution remote so for information about the API please refer to it and region.Region.

# <span id="page-27-5"></span>**1.1.9.2 INTERFACE**

guibot.guibot\_proxy.serialize\_custom\_error(*class\_obj*)

Serialization method for the errors.UnsupportedBackendError which was chosen just as a sample.

#### **Parameters**

class\_obj  $(classobj)$  – class object for the serialized error class

#### **Returns**

serialization dictionary with the class name, arguments, and attributes

#### **Return type**

{str, str or getset\_descriptor or dictproxy}

# <span id="page-28-0"></span>guibot.guibot\_proxy.register\_exception\_serialization()

We put here any exceptions that are too complicated for the default serialization and define their serialization methods.

**Note:** This would not be needed if we were using the Pickle serializer but its security problems at the moment made us prefer the serpent serializer paying for it with some extra setup steps and functions below.

# class guibot.guibot\_proxy.GuiBotProxy(*dc=None*, *cv=None*)

```
Bases: GuiBot
```
The proxy guibot object is just a wrapper around the actual guibot object that takes care of returning easily serializable PyRO proxy objects instead of the real ones or their serialized copies.

It allows you to move the mouse, type text and do any other GuiBot action from code which is executed on another machine somewhere on the network.

```
nearby(*args, **kwargs)
```
See [guibot.guibot.GuiBot](#page-27-6) and its inherited [guibot.region.Region](#page-38-6) for details.

```
above(*args, **kwargs)
```
See [guibot.guibot.GuiBot](#page-27-6) and its inherited [guibot.region.Region](#page-38-6) for details.

#### below(*\*args*, *\*\*kwargs*)

See [guibot.guibot.GuiBot](#page-27-6) and its inherited [guibot.region.Region](#page-38-6) for details.

# left(*\*args*, *\*\*kwargs*)

See [guibot.guibot.GuiBot](#page-27-6) and its inherited [guibot.region.Region](#page-38-6) for details.

#### right(*\*args*, *\*\*kwargs*)

See [guibot.guibot.GuiBot](#page-27-6) and its inherited [guibot.region.Region](#page-38-6) for details.

#### find(*\*args*, *\*\*kwargs*)

See [guibot.guibot.GuiBot](#page-27-6) and its inherited [guibot.region.Region](#page-38-6) for details.

#### find\_all(*\*args*, *\*\*kwargs*)

See [guibot.guibot.GuiBot](#page-27-6) and its inherited [guibot.region.Region](#page-38-6) for details.

#### sample(*\*args*, *\*\*kwargs*)

See [guibot.guibot.GuiBot](#page-27-6) and its inherited [guibot.region.Region](#page-38-6) for details.

#### exists(*\*args*, *\*\*kwargs*)

See [guibot.guibot.GuiBot](#page-27-6) and its inherited [guibot.region.Region](#page-38-6) for details.

#### wait(*\*args*, *\*\*kwargs*)

See [guibot.guibot.GuiBot](#page-27-6) and its inherited [guibot.region.Region](#page-38-6) for details.

#### wait\_vanish(*\*args*, *\*\*kwargs*)

See [guibot.guibot.GuiBot](#page-27-6) and its inherited [guibot.region.Region](#page-38-6) for details.

#### idle(*\*args*, *\*\*kwargs*)

See [guibot.guibot.GuiBot](#page-27-6) and its inherited [guibot.region.Region](#page-38-6) for details.

## hover(*\*args*, *\*\*kwargs*)

See [guibot.guibot.GuiBot](#page-27-6) and its inherited [guibot.region.Region](#page-38-6) for details.

#### click(*\*args*, *\*\*kwargs*)

See [guibot.guibot.GuiBot](#page-27-6) and its inherited [guibot.region.Region](#page-38-6) for details.

<span id="page-29-0"></span>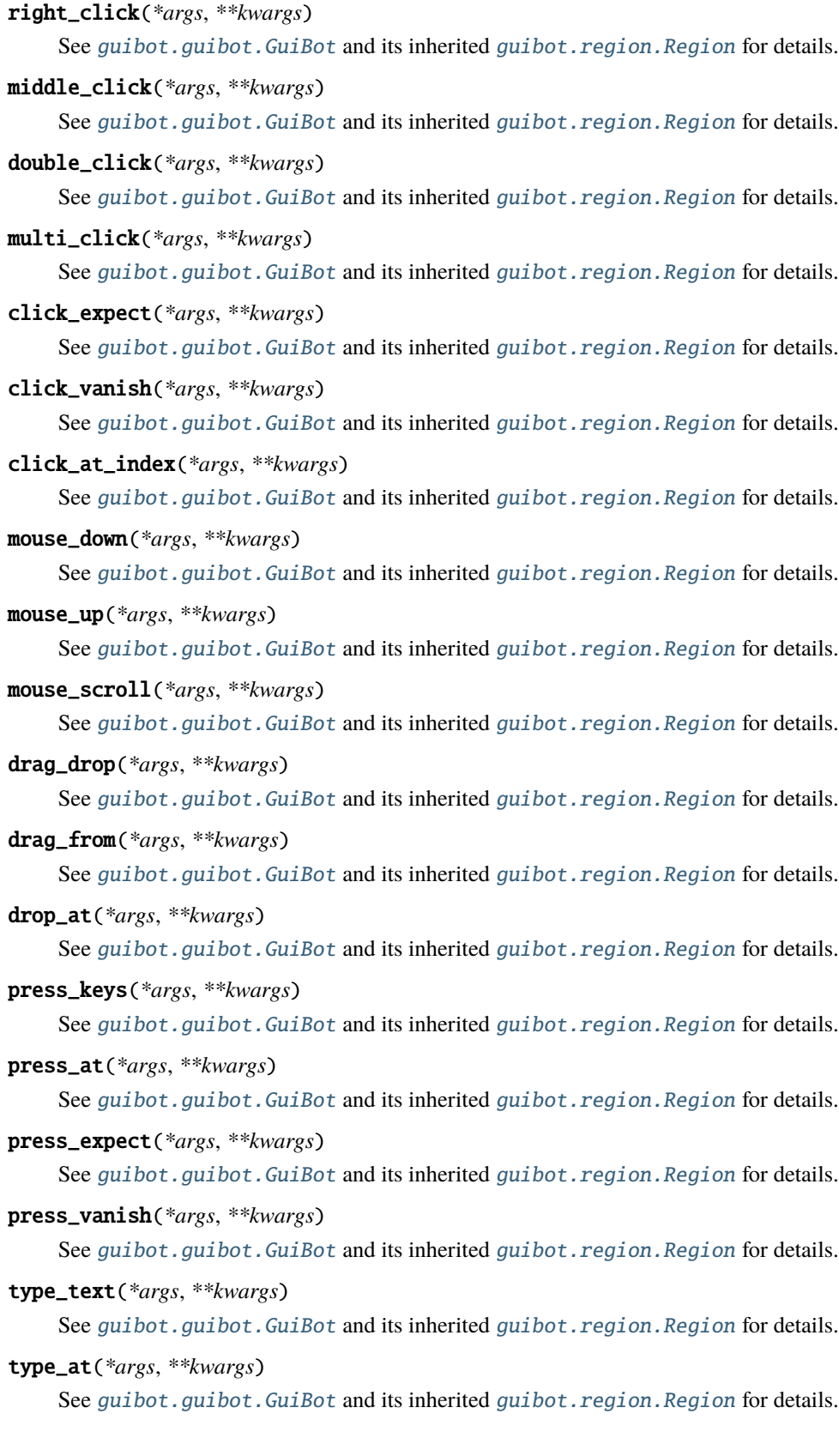

<span id="page-30-3"></span>click\_at(*\*args*, *\*\*kwargs*) See [guibot.guibot.GuiBot](#page-27-6) and its inherited [guibot.region.Region](#page-38-6) for details.

fill\_at(*\*args*, *\*\*kwargs*)

See [guibot.guibot.GuiBot](#page-27-6) and its inherited [guibot.region.Region](#page-38-6) for details.

```
select_at(*args, **kwargs)
```
See [guibot.guibot.GuiBot](#page-27-6) and its inherited [guibot.region.Region](#page-38-6) for details.

# <span id="page-30-0"></span>**1.1.10 guibot.guibot\_simple module**

# <span id="page-30-1"></span>**1.1.10.1 SUMMARY**

Simple guibot interface for short scripts, examples, and basic GUI automation.

Frontend with simple procedural API allowing the use of a module instead of the guibot.GuiBot object (creating and running this same object internally). All the methods delegate their calls to this object so for information about the API please refer to it and region. Region.

#### <span id="page-30-2"></span>**1.1.10.2 INTERFACE**

```
guibot.guibot_simple.buttons
```
alias of Buttons

guibot.guibot\_simple.initialize() Initialize the simple API.

```
guibot.guibot_simple.check_initialized()
     Make sure the simple API is initialized.
```

```
guibot.guibot_simple.add_path(*args, **kwargs)
```
See [guibot.guibot.GuiBot](#page-27-6) and its inherited [guibot.region.Region](#page-38-6) for details.

guibot.guibot\_simple.remove\_path(*\*args*, *\*\*kwargs*)

See [guibot.guibot.GuiBot](#page-27-6) and its inherited [guibot.region.Region](#page-38-6) for details.

guibot.guibot\_simple.find(*\*args*, *\*\*kwargs*)

See [guibot.guibot.GuiBot](#page-27-6) and its inherited [guibot.region.Region](#page-38-6) for details.

```
guibot.guibot_simple.find_all(*args, **kwargs)
```
See [guibot.guibot.GuiBot](#page-27-6) and its inherited [guibot.region.Region](#page-38-6) for details.

```
guibot.guibot_simple.sample(*args, **kwargs)
```
See [guibot.guibot.GuiBot](#page-27-6) and its inherited [guibot.region.Region](#page-38-6) for details.

guibot.guibot\_simple.exists(*\*args*, *\*\*kwargs*)

See [guibot.guibot.GuiBot](#page-27-6) and its inherited [guibot.region.Region](#page-38-6) for details.

guibot.guibot\_simple.wait(*\*args*, *\*\*kwargs*)

See quibot.guibot.GuiBot and its inherited [guibot.region.Region](#page-38-6) for details.

guibot.guibot\_simple.wait\_vanish(*\*args*, *\*\*kwargs*)

See [guibot.guibot.GuiBot](#page-27-6) and its inherited [guibot.region.Region](#page-38-6) for details.

<span id="page-31-0"></span>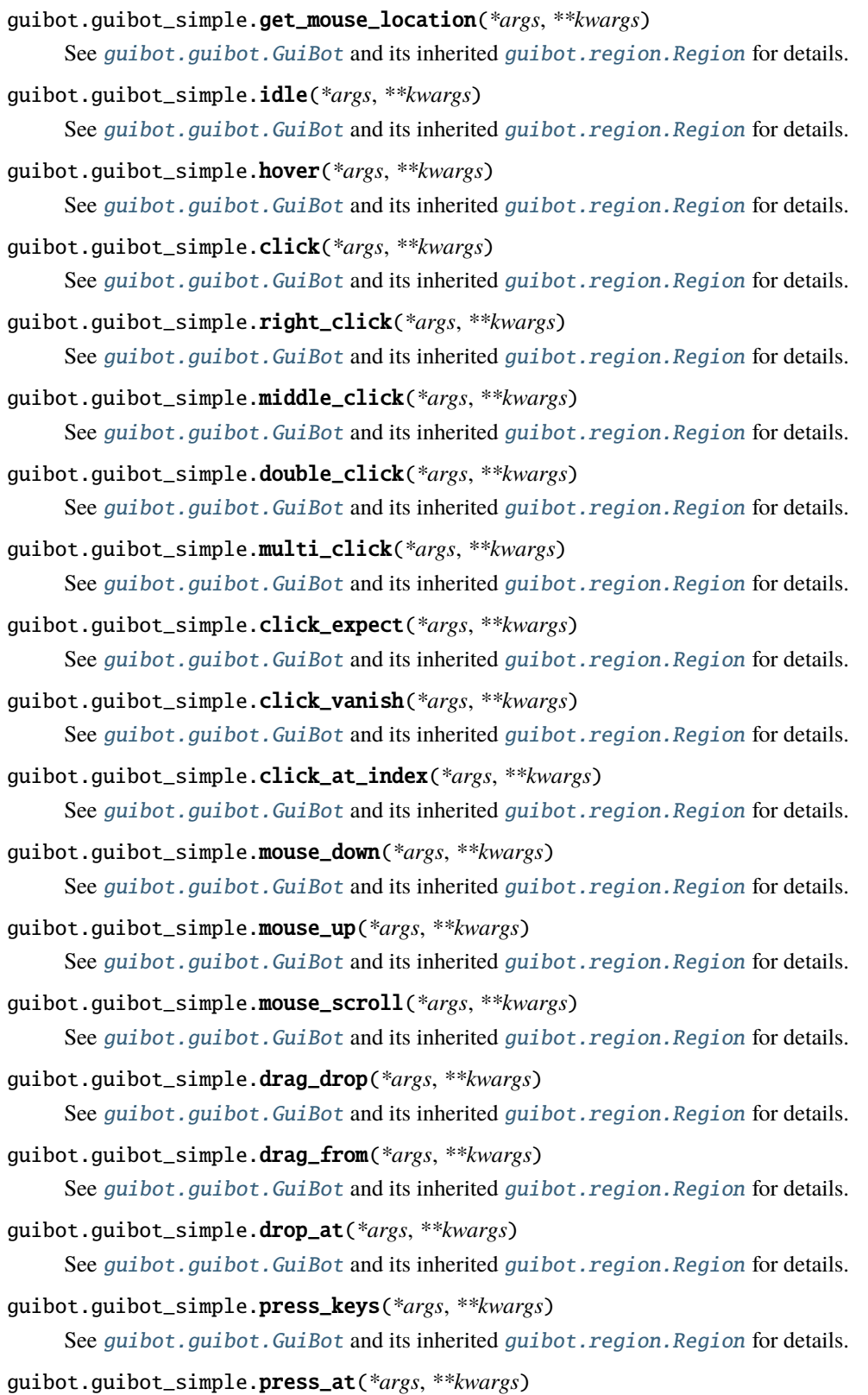

See [guibot.guibot.GuiBot](#page-27-6) and its inherited [guibot.region.Region](#page-38-6) for details.

<span id="page-32-3"></span>guibot.guibot\_simple.press\_expect(*\*args*, *\*\*kwargs*)

See [guibot.guibot.GuiBot](#page-27-6) and its inherited [guibot.region.Region](#page-38-6) for details.

guibot.guibot\_simple.press\_vanish(*\*args*, *\*\*kwargs*)

See [guibot.guibot.GuiBot](#page-27-6) and its inherited [guibot.region.Region](#page-38-6) for details.

guibot.guibot\_simple.type\_text(*\*args*, *\*\*kwargs*)

See [guibot.guibot.GuiBot](#page-27-6) and its inherited [guibot.region.Region](#page-38-6) for details.

guibot.guibot\_simple.type\_at(*\*args*, *\*\*kwargs*)

See [guibot.guibot.GuiBot](#page-27-6) and its inherited [guibot.region.Region](#page-38-6) for details.

```
guibot.guibot_simple.click_at(*args, **kwargs)
```
See [guibot.guibot.GuiBot](#page-27-6) and its inherited [guibot.region.Region](#page-38-6) for details.

```
guibot.guibot_simple.fill_at(*args, **kwargs)
```
See [guibot.guibot.GuiBot](#page-27-6) and its inherited [guibot.region.Region](#page-38-6) for details.

```
guibot.guibot_simple.select_at(*args, **kwargs)
```
See [guibot.guibot.GuiBot](#page-27-6) and its inherited [guibot.region.Region](#page-38-6) for details.

# <span id="page-32-0"></span>**1.1.11 guibot.imagelogger module**

### <span id="page-32-1"></span>**1.1.11.1 SUMMARY**

Image logging for enhanced debugging and verbosity of guibot's operation.

# <span id="page-32-2"></span>**1.1.11.2 INTERFACE**

#### class guibot.imagelogger.ImageLogger

Bases: object

Logger for the image matching process with the help of images.

It always contains the current match case: the needle and haystack images/targets being matched and the hotmap (an image with additional drawn information on it), the matched similarity and the matched coordinates.

Generally, each finder class takes care of its own image logging, performing drawing or similar operations on the spot and deciding which hotmaps (also their names and order) to dump.

step  $= 1$ 

number of the current step

accumulate\_logging = False

switch to stop logging and later on log all accumulated dumps at once

```
logging\_level = 40
```
level for the image logging

## logging\_destination = 'imglog'

destination for the image logging in order to dump images (the executing code decides when to clean this directory)

```
step\_width = 3
```
number of digits for the counter of logged steps

# <span id="page-33-4"></span>property printable\_step

Getter for readonly attribute.

#### **Returns**

step number prepended with zeroes to obtain a fixed length enumeration

**Return type**

str

# debug()

Log images with a DEBUG logging level.

# info()

Log images with an INFO logging level.

# warning()

Log images with a WARNING logging level.

# error()

Log images with an ERROR logging level.

# critical()

Log images with a CRITICAL logging level.

# dump\_matched\_images()

Write file with the current needle and haystack.

The current needle and haystack (matched images) are stored as *needle* and *haystack* attributes.

#### dump\_hotmap(*name*, *hotmap*)

Write a file the given hotmap.

#### **Parameters**

- name  $(str)$  filename to use for the image
- hotmap (PIL. Image or numpy.ndarray) image (with matching results) to write

# $clear()$

Clear all accumulated logging including hotmaps, similarities, and locations.

# <span id="page-33-0"></span>**1.1.12 guibot.inputmap module**

# <span id="page-33-1"></span>**1.1.12.1 SUMMARY**

Key mappings, modifiers, and mouse buttons.

# <span id="page-33-2"></span>**1.1.12.2 INTERFACE**

# <span id="page-33-3"></span>class guibot.inputmap.Key

Bases: object

Helper to contain all key mappings for a custom display control backend.

# <span id="page-34-1"></span>to\_string(*key*)

Provide with a text representation of a desired key according to the custom BC backend.

# **Parameters**

**key**  $(str)$  – selected key name according to the custom backend

#### **Returns**

text representation of the selected key

# **Return type**

str

# **Raises**

ValueError if *key* is not found in the current key map

# class guibot.inputmap.AutoPyKey

# Bases: [Key](#page-33-3)

Helper to contain all key mappings for the AutoPy DC backend.

# class guibot.inputmap.XDoToolKey

Bases: [Key](#page-33-3)

Helper to contain all key mappings for the xdotool DC backend.

# class guibot.inputmap.VNCDoToolKey

Bases: [Key](#page-33-3)

Helper to contain all key mappings for the VNCDoTool DC backend.

## class guibot.inputmap.PyAutoGUIKey

Bases: [Key](#page-33-3)

Helper to contain all key mappings for the PyAutoGUI DC backend.

# <span id="page-34-0"></span>class guibot.inputmap.KeyModifier

Bases: object

Helper to contain all modifier key mappings for a custom display control backend.

# to\_string(*key*)

Provide with a text representation of a desired modifier key according to the custom BC backend.

# **Parameters**

**key**  $(str)$  – selected modifier name according to the current backend

#### **Returns**

text representation of the selected modifier

**Return type** str

# **Raises**

ValueError if *key* is not found in the current modifier map

# class guibot.inputmap.AutoPyKeyModifier

# Bases: [KeyModifier](#page-34-0)

Helper to contain all modifier key mappings for the AutoPy DC backend.

#### <span id="page-35-1"></span>class guibot.inputmap.XDoToolKeyModifier

Bases: [KeyModifier](#page-34-0)

Helper to contain all modifier key mappings for the xdotool DC backend.

# class guibot.inputmap.VNCDoToolKeyModifier

Bases: [KeyModifier](#page-34-0)

Helper to contain all modifier key mappings for the VNCDoTool DC backend.

# class guibot.inputmap.PyAutoGUIKeyModifier

Bases: [KeyModifier](#page-34-0)

Helper to contain all modifier key mappings for the PyAutoGUI DC backend.

## <span id="page-35-0"></span>class guibot.inputmap.MouseButton

Bases: object

Helper to contain all mouse button mappings for a custom display control backend.

### to\_string(*key*)

Provide with a text representation of a desired mouse button according to the custom BC backend.

## **Parameters**

**key**  $(str)$  – selected mouse button according to the current backend

### **Returns**

text representation of the selected mouse button

**Return type**

str

# **Raises**

ValueError if *key* is not found in the current mouse map

#### class guibot.inputmap.AutoPyMouseButton

# Bases: [MouseButton](#page-35-0)

Helper to contain all mouse button mappings for the AutoPy DC backend.

#### class guibot.inputmap.XDoToolMouseButton

Bases: [MouseButton](#page-35-0)

Helper to contain all mouse button mappings for the xdotool DC backend.

#### class guibot.inputmap.VNCDoToolMouseButton

Bases: [MouseButton](#page-35-0)

Helper to contain all mouse button mappings for the VNCDoTool DC backend.

# class guibot.inputmap.PyAutoGUIMouseButton

Bases: [MouseButton](#page-35-0)

Helper to contain all mouse button mappings for the PyAutoGUI DC backend.

# <span id="page-36-7"></span><span id="page-36-0"></span>**1.1.13 guibot.location module**

# <span id="page-36-1"></span>**1.1.13.1 SUMMARY**

Simple class to hold screen location data.

..note:: Unless this class becomes more useful for the extra OOP abstraction it might get deprecated in favor of a simple (x, y) tuple.

# <span id="page-36-2"></span>**1.1.13.2 INTERFACE**

<span id="page-36-6"></span>class guibot.location.Location(*xpos=0*, *ypos=0*)

Bases: object

Simple location on a 2D surface, region, or screen.

### property x

Getter for readonly attribute.

#### **Returns**

x coordinate of the location

**Return type** int

# property y

Getter for readonly attribute.

**Returns** y coordinate of the location

**Return type** int

# <span id="page-36-3"></span>**1.1.14 guibot.match module**

# <span id="page-36-4"></span>**1.1.14.1 SUMMARY**

Class and functionality related to target matches on screen.

# <span id="page-36-5"></span>**1.1.14.2 INTERFACE**

class guibot.match.Match(*xpos*, *ypos*, *width*, *height*, *dx=0*, *dy=0*, *similarity=0.0*, *dc=None*, *cv=None*)

Bases: [Region](#page-38-6)

Wrapper around image which adds data necessary for manipulation of matches on a screen.

# property x

Getter for readonly attribute.

# **Returns**

x coordinate of the upleft vertex of the region

# **Return type**

int

#### <span id="page-37-0"></span>property y

Getter for readonly attribute.

#### **Returns**

y coordinate of the upleft vertex of the region

**Return type**

int

# property dx

Getter for readonly attribute.

## **Returns**

x offset from the center of the match region

**Return type**

int

# property dy

Getter for readonly attribute.

# **Returns**

y offset from the center of the match region

#### **Return type**

int

# property similarity

Getter for readonly attribute.

## **Returns**

similarity the match was obtained with

#### **Return type**

float

# property target

Getter for readonly attribute.

#### **Returns**

target location to click on if clicking on the match

### **Return type**

location.Location

## calc\_click\_point(*xpos*, *ypos*, *width*, *height*, *offset*)

Calculate target location to click on if clicking on the match.

#### **Parameters**

- xpos  $(int)$  x coordinate of upleft vertex of the match region
- ypos  $(int)$  y coordinate of upleft vertex of the match region
- width  $(int)$  width of the match region
- height  $(int)$  height of the match region
- offset (location.Location) offset from the match region center for the final target

#### **Returns**

target location to click on if clicking on the match

# <span id="page-38-7"></span>**Return type**

location.Location

# <span id="page-38-0"></span>**1.1.15 guibot.path module**

# <span id="page-38-1"></span>**1.1.15.1 SUMMARY**

Old module for path resolution - to be deprecated.

# <span id="page-38-2"></span>**1.1.15.2 INTERFACE**

# guibot.path.Path

alias of [FileResolver](#page-18-1)

# <span id="page-38-3"></span>**1.1.16 guibot.region module**

# <span id="page-38-4"></span>**1.1.16.1 SUMMARY**

Secondary (and more advanced) interface for generic screen regions.

The main guibot interface is just a specialized region where we could match and work with subregions. Any region instance can also be a complete screen, hence the increased generality of using this as an interface and calling it directly.

# <span id="page-38-5"></span>**1.1.16.2 INTERFACE**

<span id="page-38-6"></span>class guibot.region.Region(*xpos=0*, *ypos=0*, *width=0*, *height=0*, *dc=None*, *cv=None*)

Bases: object

Region of the screen supporting vertex and nearby region selection, validation of expected images, and mouse and keyboard control.

# property x

Getter for readonly attribute.

### **Returns**

x coordinate of the upleft vertex of the region

**Return type**

# int

# property y

Getter for readonly attribute.

# **Returns**

y coordinate of the upleft vertex of the region

**Return type**

int

# property width

Getter for readonly attribute.

#### **Returns**

width of the region (xpos+width for downright vertex x)

**Return type** int

# <span id="page-39-0"></span>property height

Getter for readonly attribute.

#### **Returns**

height of the region (ypos+height for downright vertex y)

**Return type**

int

# property center

Getter for readonly attribute.

**Returns**

center of the region

**Return type** location.Location

# property top\_left

Getter for readonly attribute.

**Returns** upleft vertex of the region

**Return type** location.Location

# property top\_right

Getter for readonly attribute.

#### **Returns**

upright vertex of the region

# **Return type** location.Location

# property bottom\_left

Getter for readonly attribute.

# **Returns**

downleft vertex of the region

# **Return type**

location.Location

# property bottom\_right

Getter for readonly attribute.

# **Returns**

downright vertex of the region

### **Return type**

location.Location

# property is\_empty

Getter for readonly attribute.

### **Returns**

whether the region is empty, i.e. has zero size

# **Return type**

bool

# <span id="page-40-0"></span>property last\_match

Getter for readonly attribute.

## **Returns**

last match obtained from finding a target within the region

#### **Return type**

match.Match

# property mouse\_location

Main region methods

#### nearby(*rrange=50*)

Obtain a region containing the previous one but enlarged by a number of pixels on each side.

#### **Parameters**

**rrange**  $(int)$  – number of pixels to add

# **Returns**

new region enlarged by *rrange* on all sides

# **Return type**

[Region](#page-38-6)

# above(*rrange=0*)

Obtain a region containing the previous one but enlarged by a number of pixels on the upper side.

#### **Parameters**

**rrange**  $(int)$  – number of pixels to add

# **Returns**

new region enlarged by *rrange* on upper side

# **Return type**

[Region](#page-38-6)

# below(*rrange=0*)

Obtain a region containing the previous one but enlarged by a number of pixels on the lower side.

# **Parameters**

**rrange**  $(int)$  – number of pixels to add

# **Returns**

new region enlarged by *rrange* on lower side

# **Return type**

[Region](#page-38-6)

# left(*rrange=0*)

Obtain a region containing the previous one but enlarged by a number of pixels on the left side.

#### **Parameters**

**rrange**  $(int)$  – number of pixels to add

## **Returns**

new region enlarged by *rrange* on left side

#### **Return type**

[Region](#page-38-6)

## <span id="page-41-0"></span>right(*rrange=0*)

Obtain a region containing the previous one but enlarged by a number of pixels on the right side.

#### **Parameters**

**rrange**  $(int)$  – number of pixels to add

#### **Returns**

new region enlarged by *rrange* on right side

#### **Return type**

[Region](#page-38-6)

# find(*target*, *timeout=10*)

Find a target on the screen.

#### **Parameters**

- target (str or target.Target) target to look for
- timeout  $(int)$  timeout before giving up

#### **Returns**

match obtained from finding the target within the region

## **Return type**

match.Match

This method is the main entrance to all our target finding capabilities and is the milestone for all target expect methods.

# find\_all(*target*, *timeout=10*, *allow\_zero=False*)

Find multiples of a target on the screen.

#### **Parameters**

- target (str or target.Target) target to look for
- timeout  $(int)$  timeout before giving up
- allow\_zero (bool) whether to allow zero matches or raise error

#### **Returns**

matches obtained from finding the target within the region

### **Return type**

[match.Match]

#### **Raises**

errors.FindError if no matches are found and zero matches are not allowed

This method is similar the one above but allows for more than one match.

## sample(*target*)

Sample the similarity between a target and the screen, i.e. an empirical probability that the target is on the screen.

#### **Parameters**

target (str or target.Target) – target to look for

#### **Returns**

similarity with best match on the screen

# **Return type**

float

<span id="page-42-0"></span>**Note:** Not all matchers support a 'similarity' value. The ones that don't will return zero similarity (similarly to the target logging case).

## exists(*target*, *timeout=0*)

Check if a target exists on the screen using the matching success as a threshold for the existence.

# **Parameters**

- target (str or target.Target) target to look for
- timeout  $(int)$  timeout before giving up

#### **Returns**

match obtained from finding the target within the region or nothing if no match is found

#### **Return type**

match.Match or None

# wait(*target*, *timeout=30*)

Wait for a target to appear (be matched) with a given timeout as failing tolerance.

#### **Parameters**

- target (str or target.Target) target to look for
- timeout  $(int)$  timeout before giving up

# **Returns**

match obtained from finding the target within the region

# **Return type**

match.Match

### **Raises**

errors.FindError if no match is found

#### wait\_vanish(*target*, *timeout=30*)

Wait for a target to disappear (be unmatched, i.e. matched without success) with a given timeout as failing tolerance.

### **Parameters**

- target (str or target.Target) target to look for
- timeout  $(int)$  timeout before giving up

# **Returns**

self

# **Return type**

[Region](#page-38-6)

#### **Raises**

errors.NotFindError if match is still found

# idle(*timeout*)

Wait for a number of seconds and continue the nested call chain.

#### **Parameters**

**timeout**  $(int)$  – timeout to wait for

**Returns** self

#### <span id="page-43-1"></span>**Return type** [Region](#page-38-6)

This method can be used as both a way to compactly wait for some time while not breaking the call chain. e.g.:

aregion.hover('abox').idle(1).click('aboxwithinthebox')

and as a way to conveniently perform timeout in between actions.

#### hover(*target\_or\_location*)

Hover the mouse over a target or location.

# **Parameters**

target\_or\_location (match.Match or location.Location or str or target.Target) – target or location to hover to

#### **Returns**

match from finding the target or nothing if hovering over a known location

#### **Return type**

match.Match or None

# <span id="page-43-0"></span>click(*target\_or\_location*, *modifiers=None*)

Click on a target or location using the left mouse button and optionally holding special keys.

#### **Parameters**

- target\_or\_location (match.Match or location.Location or str or target. Target) – target or location to click on
- modifiers  $([str])$  special keys to hold during clicking (see inputmap.KeyModifier for extensive list)

# **Returns**

match from finding the target or nothing if clicking on a known location

#### **Return type**

match.Match or None

The special keys refer to a list of key modifiers, e.g.:

self.click('my\_target', [KeyModifier.MOD\_CTRL, 'x']).

#### right\_click(*target\_or\_location*, *modifiers=None*)

Click on a target or location using the right mouse button and optionally holding special keys.

Arguments and return values are analogical to [Region.click\(\)](#page-43-0).

middle\_click(*target\_or\_location*, *modifiers=None*)

Click on a target or location using the middle mouse button and optionally holding special keys.

Arguments and return values are analogical to [Region.click\(\)](#page-43-0).

double\_click(*target\_or\_location*, *modifiers=None*)

Double click on a target or location using the left mouse button and optionally holding special keys.

Arguments and return values are analogical to  $Region.click()$ .

multi\_click(*target\_or\_location*, *count=3*, *modifiers=None*)

Click N times on a target or location using the left mouse button and optionally holding special keys.

Arguments and return values are analogical to [Region.click\(\)](#page-43-0).

<span id="page-44-0"></span>click\_expect(*click\_image\_or\_location*, *expect\_target*, *modifiers=None*, *timeout=60*, *retries=3*) Click on an image or location and wait for another one to appear.

#### **Parameters**

- click\_image\_or\_location ([Image](#page-51-0) or [Location](#page-36-6)) image or location to click on
- expect\_target target to wait for
- modifiers ( $[Key]$  $[Key]$  $[Key]$  or None) key modifiers when clicking
- **timeout**  $(int)$  time in seconds to wait for
- retries  $(int)$  number of retries to reach expected target behavior

#### **Returns**

match obtained from finding the second target within the region

#### **Return type**

match.Match

click\_vanish(*click\_image\_or\_location*, *expect\_target*, *modifiers=None*, *timeout=60*, *retries=3*)

Click on an image or location and wait for another one to disappear.

# **Parameters**

- click\_image\_or\_location ([Image](#page-51-0) or [Location](#page-36-6)) image or location to click on
- expect\_target target to wait for
- modifiers ([[Key](#page-33-3)] or None) key modifiers when clicking
- timeout  $(int)$  time in seconds to wait for
- retries  $(int)$  number of retries to reach expected target behavior

# **Returns**

self

#### **Return type**

#### [Region](#page-38-6)

click\_at\_index(*anchor*, *index=0*, *find\_number=3*, *timeout=10*)

Find all instances of an anchor image and click on the one with the desired index given that they are horizontally then vertically sorted.

#### **Parameters**

- anchor (str or target. Target) image to find all matches of
- index  $(int)$  index of the match to click on (assuming  $>=1$  matches), sorted according to their (x,y) coordinates
- find\_number (int) expected number of matches which is necessary for fast failure in case some elements are not visualized and/or proper matching result
- **timeout**  $(int)$  timeout before which the number of matches should be found

# **Returns**

match from finding the target of the desired index

#### **Return type**

match.Match

<span id="page-45-0"></span>**Note:** This method is a good replacement of a number of coincident limitations regarding the Windows version of autopy and PyRO and therefore the (Windows) virtual user:

- autopy has an old BUG regarding capturing the screen at a region with boundaries, different than the entire screen -> subregioning which is the main way to deal with any kind of highly repeating and homogeneous interface, is totally unavailable here.
- PyRO cannot serialize generators, so this is an implementation of a "generator step" involving clicking on consecutive matches.
- The serialized virtual user now returns a list of proxified matches when calling find\_all, but they are all essentially useless as they don't proxify their returned objects and cannot be sent back as arguments. The special proxy interface of the virtual user was implemented only to handle the most basic case serialize the objects returned by the main shared class by proxifying them (turning them into remote objects as well, which already have a well-defined serialization method) and nothing more.

# mouse\_down(*target\_or\_location*, *button=None*)

Hold down an arbitrary mouse button on a target or location.

#### **Parameters**

- target\_or\_location (match.Match or location.Location or str or target. Target) – target or location to toggle on
- button (int or None) button index depending on backend (default is left button) (see inputmap.MouseButton for extensive list)

#### **Returns**

match from finding the target or nothing if toggling on a known location

#### **Return type**

match.Match or None

mouse\_up(*target\_or\_location*, *button=None*)

Release an arbitrary mouse button on a target or location.

#### **Parameters**

- target\_or\_location (match.Match or location.Location or str or target. Target) – target or location to toggle on
- button (int or None) button index depending on backend (default is left button) (see inputmap.MouseButton for extensive list)

#### **Returns**

match from finding the target or nothing if toggling on a known location

#### **Return type**

match.Match or None

### mouse\_scroll(*target\_or\_location*, *clicks=10*, *horizontal=False*)

Scroll the mouse for a number of clicks.

#### **Parameters**

- target\_or\_location (match.Match or location.Location or str or target. Target) – target or location to scroll on
- clicks (int) number of clicks to scroll up (positive) or down (negative)

<span id="page-46-2"></span>• horizontal  $(bool)$  – whether to perform a horizontal scroll instead (only available on some platforms)

## **Returns**

match from finding the target or nothing if scrolling on a known location

# **Return type**

match.Match or None

<span id="page-46-0"></span>drag\_drop(*src\_target\_or\_location*, *dst\_target\_or\_location*, *modifiers=None*)

Drag from and drop at a target or location optionally holding special keys.

#### **Parameters**

- src\_target\_or\_location (match.Match or location.Location or str or target. Target) – target or location to drag from
- dst\_target\_or\_location (match.Match or location.Location or str or target. Target) – target or location to drop at
- modifiers  $([str])$  special keys to hold during dragging and dropping (see inputmap. KeyModifier for extensive list)

## **Returns**

match from finding the target or nothing if dropping at a known location

#### **Return type**

match.Match or None

# drag\_from(*target\_or\_location*, *modifiers=None*)

Drag from a target or location optionally holding special keys.

Arguments and return values are analogical to [Region.drag\\_drop\(\)](#page-46-0) but with *target\_or\_location* as *src\_target\_or\_location*.

#### drop\_at(*target\_or\_location*, *modifiers=None*)

Drop at a target or location optionally holding special keys.

Arguments and return values are analogical to [Region.drag\\_drop\(\)](#page-46-0) but with *target\_or\_location* as *dst\_target\_or\_location*.

#### <span id="page-46-1"></span>press\_keys(*keys*)

Press a single key or a list of keys simultaneously.

## **Parameters**

keys ([str] or str (possibly special keys in both cases)) – characters or special keys depending on the backend (see inputmap.Key for extensive list)

#### **Returns**

self

#### **Return type**

[Region](#page-38-6)

Thus, the line self.press\_keys([Key.ENTER]) is equivalent to the line self.press\_keys(Key. ENTER). Other examples are:

```
self.press_keys([Key.CTRL, 'X'])
self.press_keys(['a', 'b', 3])
```
#### <span id="page-47-1"></span>press\_at(*keys*, *target\_or\_location*)

Press a single key or a list of keys simultaneously at a specified target or location.

This method is similar to  $Region.press\_keys()$  but with an extra argument like  $Region.click()$ .

press\_expect(*keys*, *expect\_target*, *timeout=60*, *retries=3*)

Press a key and wait for a target to appear.

#### **Parameters**

- keys ([str] or str (possibly special keys in both cases)) characters or special keys depending on the backend (see inputmap.Key for extensive list)
- expect\_target target to wait for
- **modifiers** ([[Key](#page-33-3)] or None) key modifiers when clicking
- timeout  $(int)$  time in seconds to wait for
- retries  $(int)$  number of retries to reach expected target behavior

#### **Returns**

match obtained from finding the second target within the region

#### **Return type**

match.Match

press\_vanish(*keys*, *expect\_target*, *timeout=60*, *retries=3*)

Press a key and wait for a target to disappear.

#### **Parameters**

- keys ([str] or str (possibly special keys in both cases)) characters or special keys depending on the backend (see inputmap.Key for extensive list)
- expect\_target target to wait for
- modifiers ( $[Key]$  $[Key]$  $[Key]$  or None) key modifiers when clicking
- **timeout**  $(int)$  time in seconds to wait for
- retries  $(int)$  number of retries to reach expected target behavior

#### **Returns**

self

#### **Return type**

[Region](#page-38-6)

<span id="page-47-0"></span>type\_text(*text*, *modifiers=None*)

Type a list of consecutive character keys (without special keys).

#### **Parameters**

- text ([str] or str (no special keys in both cases)) characters or strings (independent of the backend)
- modifiers  $([str])$  special keys to hold during typing (see inputmap.KeyModifier for extensive list)

## **Returns**

self

# **Return type** [Region](#page-38-6)

<span id="page-48-0"></span>Thus, the line self.type\_text( $[\text{'hello'}]$ ) is equivalent to the line self.type\_text('hello'). Other examples are:

```
self.type_text('ab3') # compare with press_keys()
self.type_text(['Hello', ' ', 'user3614']) # in cases with appending
```
Special keys are only allowed as modifiers here - simply call [Region.press\\_keys\(\)](#page-46-1) multiple times for consecutively typing special keys.

```
type_at(text, target_or_location, modifiers=None)
```
Type a list of consecutive character keys (without special keys) at a specified target or location.

This method is similar to [Region.type\\_text\(\)](#page-47-0) but with an extra argument like [Region.click\(\)](#page-43-0).

# click\_at(*anchor*, *dx*, *dy*, *count=1*)

Clicks on a relative location using a displacement from an anchor.

#### **Parameters**

- anchor (Match or Location or Target or str) target of reference for relative location
- $dx (int)$  displacement from the anchor in the x direction
- $dy (int)$  displacement from the anchor in the y direction
- count  $(int) 0, 1, 2, \ldots$  clicks on the relative location

# **Returns**

self

**Return type**

[Region](#page-38-6)

#### **Raises**

exceptions.ValueError if *count* is not acceptable value

fill\_at(*anchor*, *text*, *dx*, *dy*, *del\_flag=True*, *esc\_flag=True*, *mark\_clicks=1*)

Fills a new text at a text box using a displacement from an anchor.

# **Parameters**

- anchor (Match or Location or Target or str) target of reference for the input field
- text  $(str)$  text to fill in
- $dx (int)$  displacement from the anchor in the x direction
- $dy (int)$  displacement from the anchor in the y direction
- del\_flag  $(bool)$  whether to delete the highlighted text
- esc\_flag  $(bool)$  whether to escape any possible fill suggestions
- mark\_clicks  $(int) 0, 1, 2, \ldots$  clicks to highlight previous text

# **Returns**

self

### **Return type**

[Region](#page-38-6)

# **Raises**

exceptions.ValueError if *mark\_click* is not acceptable value

<span id="page-49-4"></span>If the delete flag is set the previous content will be deleted or otherwise the new text will be added in the end of the current text. If the escape flag is set an escape will be pressed after typing in order to avoid any entry suggestions from a dropdown list that could cover important image matching areas.

Since different interfaces behave differently, one might need a single, double or triple click to mark the already present text that has to be replaced.

select\_at(*anchor*, *image\_or\_index*, *dx*, *dy*, *dw=0*, *dh=0*, *ret\_flag=True*, *mark\_clicks=1*)

Select an option at a dropdown list using either an integer index or an option image if the order cannot be easily inferred.

# **Parameters**

- anchor (Match or Location or Target or str) target of reference for the input dropdown menu
- image\_or\_index  $(str$  or  $int)$  item image or item index
- $dx (int)$  displacement from the anchor in the x direction
- $dy (int)$  displacement from the anchor in the y direction
- $dw(int)$  width to add to the displacement for an image search area
- **dh**  $(int)$  height to add to the displacement for an image search area
- $ret_flag (bool)$  whether to press Enter after selecting
- mark\_clicks  $(int) 0, 1, 2, \ldots$  clicks to highlight previous text

# **Returns**

self

# **Return type**

[Region](#page-38-6)

It uses an anchor image which is rather constant and a displacement to locate the dropdown location. It moves down to the option if index is used where index 0 represents the current selection.

To avoid the limitations of the index method, an image of the option can be provided and will be matched in the area with and under the dropdown list. This also handles cases where the option coincides with the previously selected option. For more details see the really cool note in the end of this method.

# <span id="page-49-0"></span>**1.1.17 guibot.target module**

# <span id="page-49-1"></span>**1.1.17.1 SUMMARY**

Classes and functionality related to sought targets on screen.

# <span id="page-49-2"></span>**1.1.17.2 INTERFACE**

# <span id="page-49-3"></span>class guibot.target.Target(*match\_settings=None*)

Bases: object

Target used to obtain screen location for clicking, typing, validation of expected visual output, etc.

#### static from\_data\_file(*filename*)

Read the target type from the extension of the target filename.

#### **Parameters**

**filename**  $(str)$  – data filename for the target

#### <span id="page-50-0"></span>**Returns**

target of type determined from its data filename extension

# **Return type**

target.Target

# **Raises**

errors.IncompatibleTargetFileError if the data file if of unknown type

# static from\_match\_file(*filename*)

Read the target type and configuration from a match file with the given filename.

# **Parameters**

**filename**  $(str)$  – match filename for the configuration

#### **Returns**

target of type determined from its parsed (and generated) settings

#### **Return type**

target.Target

# property similarity

Getter for readonly attribute.

# **Returns**

similarity required for the image to be matched

# **Return type**

float

# property center\_offset

Getter for readonly attribute.

## **Returns**

offset with respect to the target center (used for clicking)

# **Return type**

location.Location

This clicking location is set in the target in order to be customizable, it is then taken when matching to produce a clicking target for a match.

# load(*filename*, *\*\*kwargs*)

Load target from a file.

# **Parameters**

**filename**  $(str)$  – name for the target file

If no local file is found, we will perform search in the previously added paths.

# save(*filename*)

Save target to a file.

#### **Parameters**

**filename**  $(str)$  – name for the target file

# copy()

Perform a copy of the target data and match settings.

#### **Returns**

copy of the current target (with settings)

# **Return type**

target.Target

# <span id="page-51-1"></span>with\_center\_offset(*xpos*, *ypos*)

Perform a copy of the target data with new match settings and with a newly defined center offset.

#### **Parameters**

- xpos  $(int)$  new offset in the x direction
- ypos  $(int)$  new offset in the y direction

#### **Returns**

copy of the current target with new center offset

## **Return type**

target.Target

# with\_similarity(*new\_similarity*)

Perform a copy of the target data with new match settings and with a newly defined required similarity.

### **Parameters**

 $new\_similarity (float)$  – new required similarity

### **Returns**

copy of the current target with new similarity

**Return type** target.Target

<span id="page-51-0"></span>class guibot.target.Image(*image\_filename=None*, *pil\_image=None*, *match\_settings=None*, *use\_cache=True*)

# Bases: [Target](#page-49-3)

Container for image data supporting caching, clicking target, file operations, and preprocessing.

# property filename

Getter for readonly attribute.

# **Returns**

filename of the image

# **Return type**

str

# property width

Getter for readonly attribute.

#### **Returns**

width of the image

# **Return type**

int

# property height

Getter for readonly attribute.

# **Returns**

height of the image

# **Return type**

int

#### <span id="page-52-0"></span>property pil\_image

Getter for readonly attribute.

#### **Returns**

image data of the image

# **Return type**

PIL.Image

load(*filename*, *use\_cache=True*, *\*\*kwargs*)

Load image from a file.

# **Parameters**

• filename  $(str)$  – name for the target file

• use\_cache (bool) – whether to cache image data for better performance

#### save(*filename*)

Save image to a file.

# **Parameters**

**filename**  $(str)$  – name for the target file

#### **Returns**

copy of the current image with the new filename

# **Return type**

target.Image

The image is compressed upon saving with a PNG compression setting specified by config. GlobalConfig.image\_quality().

class guibot.target.Text(*value=None*, *text\_filename=None*, *match\_settings=None*)

# Bases: [Target](#page-49-3)

Container for text data which is visually identified using OCR or general text detection methods.

## load(*filename*, *\*\*kwargs*)

Load text from a file.

# **Parameters**

**filename**  $(str)$  – name for the target file

save(*filename*)

Save text to a file.

# **Parameters**

**filename**  $(str)$  – name for the target file

# distance\_to(*str2*)

Approximate Hungarian distance.

# **Parameters**

str2  $(str)$  – string to compare to

# **Returns**

string distance value

# **Return type**

float

#### <span id="page-53-2"></span>class guibot.target.Pattern(*id*, *match\_settings=None*)

Bases: [Target](#page-49-3)

Container for abstracted data which is obtained from training of a classifier in order to recognize a target.

load(*filename*, *\*\*kwargs*)

Load pattern from a file.

**Parameters filename**  $(str)$  – name for the target file

save(*filename*)

Save pattern to a file.

**Parameters filename**  $(str)$  – name for the target file

class guibot.target.Chain(*target\_name*, *match\_settings=None*)

Bases: [Target](#page-49-3)

Container for multiple configurations representing the same target.

The simplest version of a chain is a sequence of the same match configuration steps performed on a sequence of images until one of them succeeds. Every next step in this chain is a fallback case if the previous step did not succeed.

# load(*steps\_filename*, *\*\*kwargs*)

Load steps from a sequence definition file.

```
Parameters
   steps_filename (str) – names for the sequence definition file
```
# **Raises**

errors.UnsupportedBackendError if a chain step is of unknown type

## **Raises**

IOError if an chain step line cannot be parsed

# save(*steps\_filename*)

Save steps to a sequence definition file.

#### **Parameters**

steps\_filename  $(str)$  – names for the sequence definition file

# <span id="page-53-0"></span>**1.2 Module contents**

# <span id="page-53-1"></span>**1.2.1 SUMMARY**

Package with the complete guibot modules and functionality.

# <span id="page-54-0"></span>**1.2.2 INTERFACE**

# **PYTHON MODULE INDEX**

# <span id="page-56-0"></span>g

guibot, [50](#page-53-0) guibot.calibrator, [1](#page-4-2) guibot.config, [4](#page-7-0) guibot.controller, [6](#page-9-0) guibot.desktopcontrol, [13](#page-16-0) guibot.errors, [13](#page-16-3) guibot.fileresolver, [14](#page-17-1) guibot.finder, [16](#page-19-0) guibot.guibot, [24](#page-27-0) guibot.guibot\_proxy, [24](#page-27-3) guibot.guibot\_simple, [27](#page-30-0) guibot.imagelogger, [29](#page-32-0) guibot.inputmap, [30](#page-33-0) guibot.location, [33](#page-36-0) guibot.match, [33](#page-36-3) guibot.path, [35](#page-38-0) guibot.region, [35](#page-38-3) guibot.target, [46](#page-49-0)

# **INDEX**

# <span id="page-58-0"></span>A

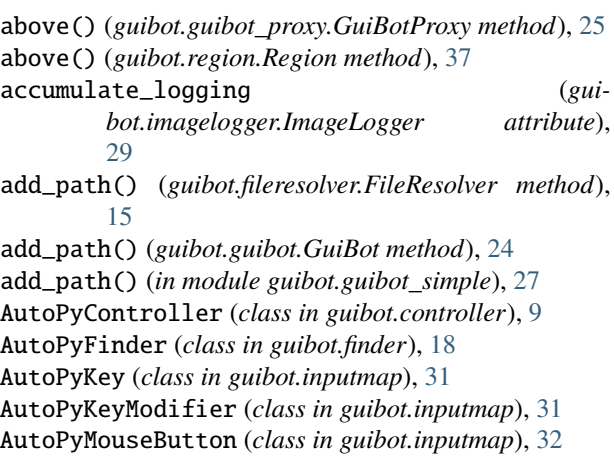

# B

below() (*guibot.guibot\_proxy.GuiBotProxy method*), [25](#page-28-0) below() (*guibot.region.Region method*), [37](#page-40-0) benchmark() (*guibot.calibrator.Calibrator method*), [1](#page-4-5) benchmark\_blacklist (*in module guibot.calibrator*), [1](#page-4-5) bottom\_left (*guibot.region.Region property*), [36](#page-39-0) bottom\_right (*guibot.region.Region property*), [36](#page-39-0) buttons (*in module guibot.guibot\_simple*), [27](#page-30-3)

# C

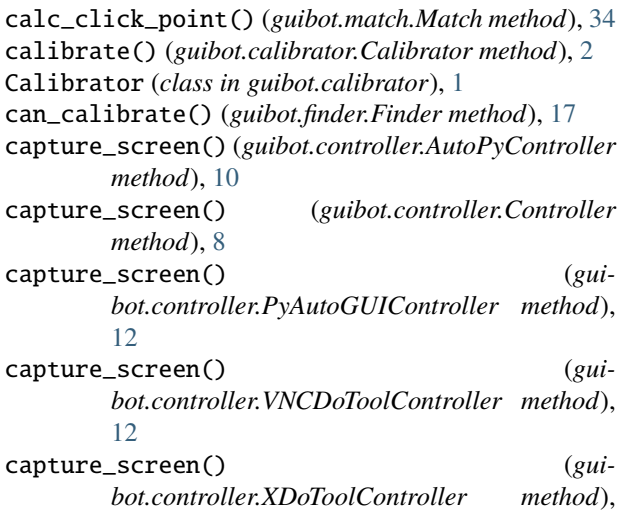

# [11](#page-14-0)

CascadeFinder (*class in guibot.finder*), [20](#page-23-0)

center (*guibot.region.Region property*), [36](#page-39-0)

center\_offset (*guibot.target.Target property*), [47](#page-50-0)

Chain (*class in guibot.target*), [50](#page-53-2)

- check\_initialized() (*in module guibot.guibot\_simple*), [27](#page-30-3)
- clear() (*guibot.fileresolver.FileResolver method*), [15](#page-18-3)
- clear() (*guibot.imagelogger.ImageLogger method*), [30](#page-33-4)
- click() (*guibot.guibot\_proxy.GuiBotProxy method*), [25](#page-28-0)
- click() (*guibot.region.Region method*), [40](#page-43-1)
- click() (*in module guibot.guibot\_simple*), [28](#page-31-0)
- click\_at() (*guibot.guibot\_proxy.GuiBotProxy method*), [26](#page-29-0)
- click\_at() (*guibot.region.Region method*), [45](#page-48-0)
- click\_at() (*in module guibot.guibot\_simple*), [29](#page-32-3)
- click\_at\_index() (*guibot.guibot\_proxy.GuiBotProxy method*), [26](#page-29-0)
- click\_at\_index() (*guibot.region.Region method*), [41](#page-44-0)
- click\_at\_index() (*in module guibot.guibot\_simple*), [28](#page-31-0)
- click\_delay (*guibot.config.GlobalConfig attribute*), [4](#page-7-3)
- click\_expect() (*guibot.guibot\_proxy.GuiBotProxy method*), [26](#page-29-0)
- click\_expect() (*guibot.region.Region method*), [41](#page-44-0)
- click\_expect() (*in module guibot.guibot\_simple*), [28](#page-31-0)
- click\_vanish() (*guibot.guibot\_proxy.GuiBotProxy method*), [26](#page-29-0)
- click\_vanish() (*guibot.region.Region method*), [41](#page-44-0)
- click\_vanish() (*in module guibot.guibot\_simple*), [28](#page-31-0)
- configure() (*guibot.config.LocalConfig method*), [6](#page-9-3)
- configure() (*guibot.finder.ContourFinder method*), [18](#page-21-1)
- configure() (*guibot.finder.FeatureFinder method*), [20](#page-23-0)
- configure() (*guibot.finder.TemplateFeatureFinder method*), [22](#page-25-0)
- configure() (*guibot.finder.TextFinder method*), [21](#page-24-0)
- configure\_backend() (*guibot.config.LocalConfig method*), [5](#page-8-1)
- configure\_backend() (*guibot.controller.AutoPyController method*), [10](#page-13-0)
- configure\_backend() (*guibot.controller.Controller*

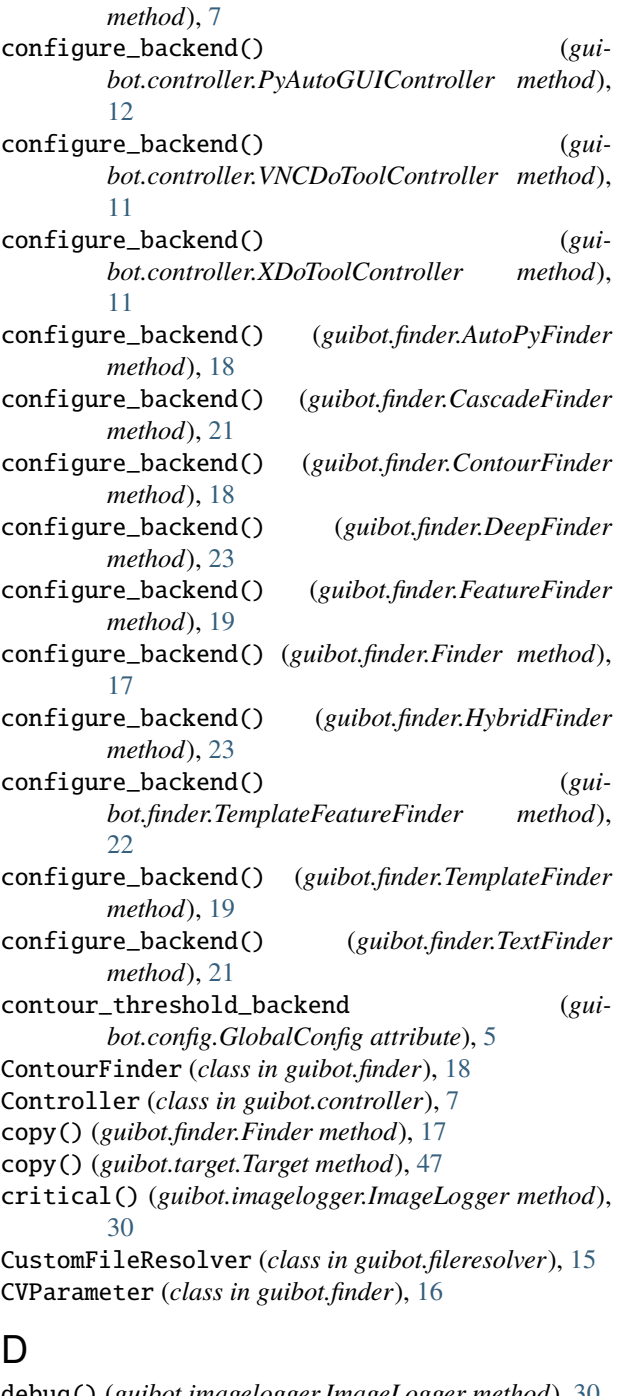

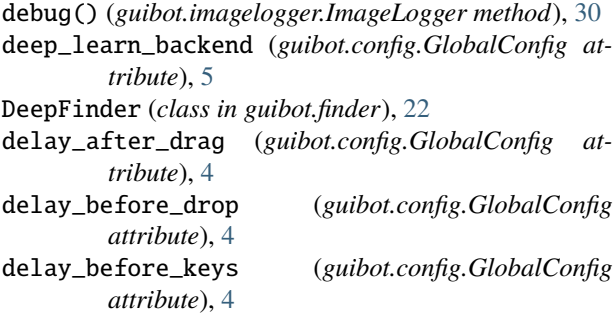

delay\_between\_keys (*guibot.config.GlobalConfig attribute*), [4](#page-7-3) display\_control\_backend (*guibot.config.GlobalConfig attribute*), [4](#page-7-3) distance\_to() (*guibot.target.Text method*), [49](#page-52-0) double\_click() (*guibot.guibot\_proxy.GuiBotProxy method*), [26](#page-29-0) double\_click() (*guibot.region.Region method*), [40](#page-43-1) double\_click() (*in module guibot.guibot\_simple*), [28](#page-31-0) drag\_drop() (*guibot.guibot\_proxy.GuiBotProxy method*), [26](#page-29-0) drag\_drop() (*guibot.region.Region method*), [43](#page-46-2) drag\_drop() (*in module guibot.guibot\_simple*), [28](#page-31-0) drag\_from() (*guibot.guibot\_proxy.GuiBotProxy method*), [26](#page-29-0) drag\_from() (*guibot.region.Region method*), [43](#page-46-2) drag\_from() (*in module guibot.guibot\_simple*), [28](#page-31-0) drop\_at() (*guibot.guibot\_proxy.GuiBotProxy method*), [26](#page-29-0) drop\_at() (*guibot.region.Region method*), [43](#page-46-2) drop\_at() (*in module guibot.guibot\_simple*), [28](#page-31-0) dump\_hotmap() (*guibot.imagelogger.ImageLogger method*), [30](#page-33-4) dump\_matched\_images() (*guibot.imagelogger.ImageLogger method*), [30](#page-33-4) dx (*guibot.match.Match property*), [34](#page-37-0) dy (*guibot.match.Match property*), [34](#page-37-0)

# E

error() (*guibot.imagelogger.ImageLogger method*), [30](#page-33-4) exists() (*guibot.guibot\_proxy.GuiBotProxy method*), [25](#page-28-0) exists() (*guibot.region.Region method*), [39](#page-42-0) exists() (*in module guibot.guibot\_simple*), [27](#page-30-3)

# F

feature\_detect\_backend (*guibot.config.GlobalConfig attribute*), [5](#page-8-1) feature\_extract\_backend (*guibot.config.GlobalConfig attribute*), [5](#page-8-1) feature\_match\_backend (*guibot.config.GlobalConfig attribute*), [5](#page-8-1) FeatureFinder (*class in guibot.finder*), [19](#page-22-2) filename (*guibot.target.Image property*), [48](#page-51-1) FileNotFoundError, [14](#page-17-4) FileResolver (*class in guibot.fileresolver*), [15](#page-18-3) fill\_at() (*guibot.guibot\_proxy.GuiBotProxy method*), [27](#page-30-3) fill\_at() (*guibot.region.Region method*), [45](#page-48-0) fill\_at() (*in module guibot.guibot\_simple*), [29](#page-32-3) find() (*guibot.finder.AutoPyFinder method*), [18](#page-21-1) find() (*guibot.finder.CascadeFinder method*), [21](#page-24-0) find() (*guibot.finder.ContourFinder method*), [18](#page-21-1) find() (*guibot.finder.DeepFinder method*), [23](#page-26-0)

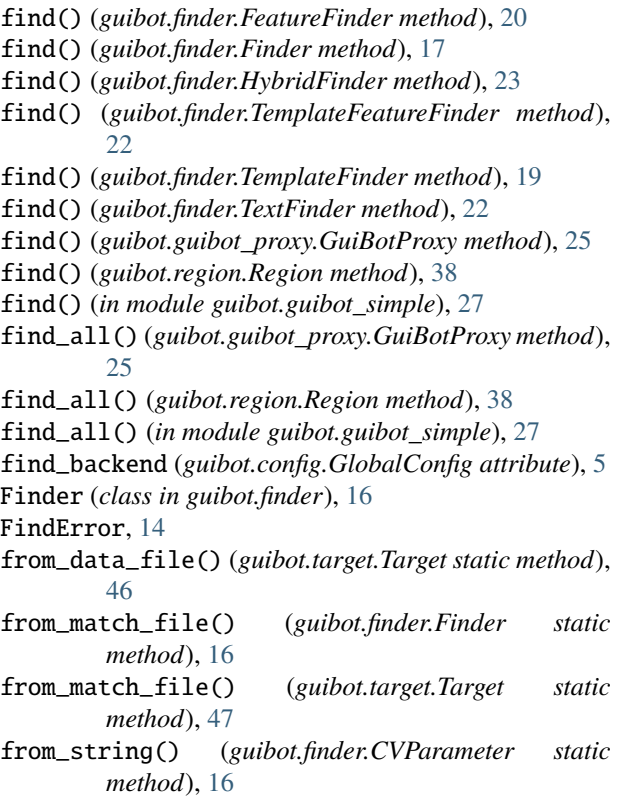

# G

get\_mouse\_location() (*in module guibot.guibot\_simple*), [27](#page-30-3) GlobalConfig (*class in guibot.config*), [4](#page-7-3) guibot module, [50](#page-53-2) GuiBot (*class in guibot.guibot*), [24](#page-27-7) guibot.calibrator module, [1](#page-4-5) guibot.config module, [4](#page-7-3) guibot.controller module, [6](#page-9-3) guibot.desktopcontrol module, [13](#page-16-5) guibot.errors module, [13](#page-16-5) guibot.fileresolver module, [14](#page-17-4) guibot.finder module, [16](#page-19-5) guibot.guibot module, [24](#page-27-7) guibot.guibot\_proxy module, [24](#page-27-7) guibot.guibot\_simple module, [27](#page-30-3) guibot.imagelogger

```
module, 29
guibot.inputmap
    module, 30
guibot.location
    module, 33
guibot.match
    module, 33
guibot.path
    module, 35
guibot.region
    module, 35
guibot.target
    module, 46
GuiBotError, 14
GuiBotProxy (class in guibot.guibot_proxy), 25
```
# H

height (*guibot.controller.Controller property*), [7](#page-10-2) height (*guibot.region.Region property*), [36](#page-39-0) height (*guibot.target.Image property*), [48](#page-51-1) hover() (*guibot.guibot\_proxy.GuiBotProxy method*), [25](#page-28-0) hover() (*guibot.region.Region method*), [40](#page-43-1) hover() (*in module guibot.guibot\_simple*), [28](#page-31-0) hybrid\_match\_backend (*guibot.config.GlobalConfig attribute*), [5](#page-8-1) HybridFinder (*class in guibot.finder*), [23](#page-26-0)

# $\int$ gui-

```
idle() (guibot.guibot_proxy.GuiBotProxy method), 25
idle() (guibot.region.Region method), 39
idle() (in module guibot.guibot_simple), 28
Image (class in guibot.target), 48
image_logging_destination (gui-
        bot.config.GlobalConfig attribute), 4
image_logging_level (guibot.config.GlobalConfig at-
        tribute), 4
image_logging_step_width (gui-
        bot.config.GlobalConfig attribute), 4
ImageLogger (class in guibot.imagelogger), 29
IncompatibleTargetError, 14
IncompatibleTargetFileError, 14
info() (guibot.imagelogger.ImageLogger method), 30
initialize() (in module guibot.guibot_simple), 27
is_empty (guibot.region.Region property), 36
```
# K

Key (*class in guibot.inputmap*), [30](#page-33-4) keymap (*guibot.controller.Controller property*), [7](#page-10-2) KeyModifier (*class in guibot.inputmap*), [31](#page-34-1) keys\_press() (*guibot.controller.Controller method*), [9](#page-12-0) keys\_toggle() (*guibot.controller.AutoPyController method*), [10](#page-13-0) keys\_toggle() (*guibot.controller.Controller method*), [9](#page-12-0)

- keys\_toggle() (*guibot.controller.PyAutoGUIController method*), [13](#page-16-5)
- keys\_toggle() (*guibot.controller.VNCDoToolController method*), [12](#page-15-0)
- keys\_toggle() (*guibot.controller.XDoToolController method*), [11](#page-14-0)
- keys\_type() (*guibot.controller.AutoPyController method*), [10](#page-13-0)
- keys\_type() (*guibot.controller.Controller method*), [9](#page-12-0)
- keys\_type() (*guibot.controller.PyAutoGUIController method*), [13](#page-16-5)
- keys\_type() (*guibot.controller.VNCDoToolController method*), [12](#page-15-0)
- keys\_type() (*guibot.controller.XDoToolController method*), [11](#page-14-0)

# L

last\_match (*guibot.region.Region property*), [37](#page-40-0) left() (*guibot.guibot\_proxy.GuiBotProxy method*), [25](#page-28-0) left() (*guibot.region.Region method*), [37](#page-40-0) load() (*guibot.target.Chain method*), [50](#page-53-2) load() (*guibot.target.Image method*), [49](#page-52-0) load() (*guibot.target.Pattern method*), [50](#page-53-2) load() (*guibot.target.Target method*), [47](#page-50-0) load() (*guibot.target.Text method*), [49](#page-52-0) LocalConfig (*class in guibot.config*), [5](#page-8-1) Location (*class in guibot.location*), [33](#page-36-7) log() (*guibot.finder.ContourFinder method*), [19](#page-22-2) log() (*guibot.finder.DeepFinder method*), [23](#page-26-0) log() (*guibot.finder.FeatureFinder method*), [20](#page-23-0) log() (*guibot.finder.Finder method*), [18](#page-21-1) log() (*guibot.finder.TemplateFeatureFinder method*), [22](#page-25-0) log() (*guibot.finder.TemplateFinder method*), [19](#page-22-2) log() (*guibot.finder.TextFinder method*), [22](#page-25-0) logging\_destination (*guibot.imagelogger.ImageLogger attribute*), [29](#page-32-3) logging\_level (*guibot.imagelogger.ImageLogger attribute*), [29](#page-32-3)

# M

Match (*class in guibot.match*), [33](#page-36-7) middle\_click() (*guibot.guibot\_proxy.GuiBotProxy method*), [26](#page-29-0) middle\_click() (*guibot.region.Region method*), [40](#page-43-1) middle\_click() (*in module guibot.guibot\_simple*), [28](#page-31-0) MissingHotmapError, [14](#page-17-4) modmap (*guibot.controller.Controller property*), [7](#page-10-2) module guibot, [50](#page-53-2) guibot.calibrator, [1](#page-4-5) guibot.config, [4](#page-7-3) guibot.controller, [6](#page-9-3) guibot.desktopcontrol, [13](#page-16-5)

guibot.errors, [13](#page-16-5) guibot.fileresolver, [14](#page-17-4) guibot.finder, [16](#page-19-5) guibot.guibot, [24](#page-27-7) guibot.guibot\_proxy, [24](#page-27-7) guibot.guibot\_simple, [27](#page-30-3) guibot.imagelogger, [29](#page-32-3) guibot.inputmap, [30](#page-33-4) guibot.location, [33](#page-36-7) guibot.match, [33](#page-36-7) guibot.path, [35](#page-38-7) guibot.region, [35](#page-38-7) guibot.target, [46](#page-49-4) mouse\_click() (*guibot.controller.AutoPyController method*), [10](#page-13-0) mouse\_click() (*guibot.controller.Controller method*), [8](#page-11-0) mouse\_click() (*guibot.controller.PyAutoGUIController method*), [13](#page-16-5) mouse\_click() (*guibot.controller.VNCDoToolController method*), [12](#page-15-0) mouse\_click() (*guibot.controller.XDoToolController method*), [11](#page-14-0) mouse\_down() (*guibot.controller.AutoPyController method*), [10](#page-13-0) mouse\_down() (*guibot.controller.Controller method*), [8](#page-11-0) mouse\_down() (*guibot.controller.PyAutoGUIController method*), [13](#page-16-5) mouse\_down() (*guibot.controller.VNCDoToolController method*), [12](#page-15-0) mouse\_down() (*guibot.controller.XDoToolController method*), [11](#page-14-0) mouse\_down() (*guibot.guibot\_proxy.GuiBotProxy method*), [26](#page-29-0) mouse\_down() (*guibot.region.Region method*), [42](#page-45-0) mouse\_down() (*in module guibot.guibot\_simple*), [28](#page-31-0) mouse\_location (*guibot.controller.AutoPyController property*), [10](#page-13-0) mouse\_location (*guibot.controller.Controller property*), [7](#page-10-2) mouse\_location (*guibot.controller.PyAutoGUIController property*), [12](#page-15-0) mouse\_location (*guibot.controller.XDoToolController property*), [10](#page-13-0) mouse\_location (*guibot.region.Region property*), [37](#page-40-0) mouse\_move() (*guibot.controller.AutoPyController method*), [10](#page-13-0) mouse\_move() (*guibot.controller.Controller method*), [8](#page-11-0) mouse\_move() (*guibot.controller.PyAutoGUIController method*), [13](#page-16-5) mouse\_move() (*guibot.controller.VNCDoToolController method*), [12](#page-15-0) mouse\_move() (*guibot.controller.XDoToolController*

*method*), [11](#page-14-0)

- mouse\_scroll() (*guibot.controller.Controller method*), [9](#page-12-0)
- mouse\_scroll() (*gui*
	- *bot.controller.PyAutoGUIController method*), [13](#page-16-5)
- mouse\_scroll() (*guibot.guibot\_proxy.GuiBotProxy method*), [26](#page-29-0)
- mouse\_scroll() (*guibot.region.Region method*), [42](#page-45-0)
- mouse\_scroll() (*in module guibot.guibot\_simple*), [28](#page-31-0)
- mouse\_up() (*guibot.controller.AutoPyController method*), [10](#page-13-0)
- mouse\_up() (*guibot.controller.Controller method*), [9](#page-12-0)
- mouse\_up() (*guibot.controller.PyAutoGUIController method*), [13](#page-16-5)
- mouse\_up() (*guibot.controller.VNCDoToolController method*), [12](#page-15-0)
- mouse\_up() (*guibot.controller.XDoToolController method*), [11](#page-14-0)
- mouse\_up() (*guibot.guibot\_proxy.GuiBotProxy method*), [26](#page-29-0)
- mouse\_up() (*guibot.region.Region method*), [42](#page-45-0)
- mouse\_up() (*in module guibot.guibot\_simple*), [28](#page-31-0)
- MouseButton (*class in guibot.inputmap*), [32](#page-35-1)
- mousemap (*guibot.controller.Controller property*), [7](#page-10-2)
- multi\_click() (*guibot.guibot\_proxy.GuiBotProxy method*), [26](#page-29-0)
- multi\_click() (*guibot.region.Region method*), [40](#page-43-1)
- multi\_click() (*in module guibot.guibot\_simple*), [28](#page-31-0)

# N

nearby() (*guibot.guibot\_proxy.GuiBotProxy method*), [25](#page-28-0) nearby() (*guibot.region.Region method*), [37](#page-40-0) NotFindError, [14](#page-17-4)

# P

Path (*in module guibot.path*), [35](#page-38-7) Pattern (*class in guibot.target*), [49](#page-52-0) pil\_image (*guibot.target.Image property*), [48](#page-51-1) preprocess\_special\_chars (*guibot.config.GlobalConfig attribute*), [4](#page-7-3) press\_at() (*guibot.guibot\_proxy.GuiBotProxy method*), [26](#page-29-0) press\_at() (*guibot.region.Region method*), [43](#page-46-2) press\_at() (*in module guibot.guibot\_simple*), [28](#page-31-0) press\_expect() (*guibot.guibot\_proxy.GuiBotProxy method*), [26](#page-29-0) press\_expect() (*guibot.region.Region method*), [44](#page-47-1) press\_expect() (*in module guibot.guibot\_simple*), [28](#page-31-0) press\_keys() (*guibot.guibot\_proxy.GuiBotProxy method*), [26](#page-29-0) press\_keys() (*guibot.region.Region method*), [43](#page-46-2) press\_keys() (*in module guibot.guibot\_simple*), [28](#page-31-0)

- press\_vanish() (*guibot.guibot\_proxy.GuiBotProxy method*), [26](#page-29-0)
- press\_vanish() (*guibot.region.Region method*), [44](#page-47-1)
- press\_vanish() (*in module guibot.guibot\_simple*), [29](#page-32-3)
- printable\_step (*guibot.imagelogger.ImageLogger property*), [29](#page-32-3)
- PyAutoGUIController (*class in guibot.controller*), [12](#page-15-0) PyAutoGUIKey (*class in guibot.inputmap*), [31](#page-34-1)
- PyAutoGUIKeyModifier (*class in guibot.inputmap*), [32](#page-35-1)
- PyAutoGUIMouseButton (*class in guibot.inputmap*), [32](#page-35-1)

# R

- random\_value() (*guibot.finder.CVParameter method*), [16](#page-19-5)
- Region (*class in guibot.region*), [35](#page-38-7)
- register\_exception\_serialization() (*in module guibot.guibot\_proxy*), [24](#page-27-7)
- remove\_path() (*guibot.fileresolver.FileResolver method*), [15](#page-18-3)
- remove\_path() (*guibot.guibot.GuiBot method*), [24](#page-27-7)
- remove\_path() (*in module guibot.guibot\_simple*), [27](#page-30-3)
- rescan\_speed\_on\_find (*guibot.config.GlobalConfig attribute*), [4](#page-7-3)
- right() (*guibot.guibot\_proxy.GuiBotProxy method*), [25](#page-28-0) right() (*guibot.region.Region method*), [37](#page-40-0)
- right\_click() (*guibot.guibot\_proxy.GuiBotProxy method*), [25](#page-28-0)
- right\_click() (*guibot.region.Region method*), [40](#page-43-1)
- right\_click() (*in module guibot.guibot\_simple*), [28](#page-31-0)
- run\_default() (*guibot.calibrator.Calibrator method*), [3](#page-6-0)
- run\_peak() (*guibot.calibrator.Calibrator method*), [3](#page-6-0)
- run\_performance() (*guibot.calibrator.Calibrator method*), [3](#page-6-0)

# S

- sample() (*guibot.guibot\_proxy.GuiBotProxy method*), [25](#page-28-0) sample() (*guibot.region.Region method*), [38](#page-41-0) sample() (*in module guibot.guibot\_simple*), [27](#page-30-3) save() (*guibot.target.Chain method*), [50](#page-53-2) save() (*guibot.target.Image method*), [49](#page-52-0) save() (*guibot.target.Pattern method*), [50](#page-53-2) save() (*guibot.target.Target method*), [47](#page-50-0) save() (*guibot.target.Text method*), [49](#page-52-0) save\_needle\_on\_error (*guibot.config.GlobalConfig attribute*), [4](#page-7-3) search() (*guibot.calibrator.Calibrator method*), [2](#page-5-0) search() (*guibot.fileresolver.FileResolver method*), [15](#page-18-3) select\_at() (*guibot.guibot\_proxy.GuiBotProxy method*), [27](#page-30-3) select\_at() (*guibot.region.Region method*), [46](#page-49-4)
- select\_at() (*in module guibot.guibot\_simple*), [29](#page-32-3)
- serialize\_custom\_error() (*in module guibot.guibot\_proxy*), [24](#page-27-7)

similarity (*guibot.match.Match property*), [34](#page-37-0) similarity (*guibot.target.Target property*), [47](#page-50-0) smooth\_mouse\_drag (*guibot.config.GlobalConfig attribute*), [4](#page-7-3) step (*guibot.imagelogger.ImageLogger attribute*), [29](#page-32-3) step\_width (*guibot.imagelogger.ImageLogger attribute*), [29](#page-32-3) synchronize() (*guibot.config.LocalConfig method*), [6](#page-9-3) synchronize() (*guibot.finder.FeatureFinder method*), [20](#page-23-0) synchronize() (*guibot.finder.TemplateFeatureFinder method*), [22](#page-25-0) synchronize() (*guibot.finder.TextFinder method*), [21](#page-24-0) synchronize\_backend() (*guibot.config.LocalConfig method*), [6](#page-9-3) synchronize\_backend() (*guibot.controller.AutoPyController method*), [10](#page-13-0) synchronize\_backend() (*guibot.controller.Controller method*), [8](#page-11-0) synchronize\_backend() (*guibot.controller.PyAutoGUIController method*), [12](#page-15-0) synchronize\_backend() (*guibot.controller.VNCDoToolController method*), [11](#page-14-0) synchronize\_backend() (*guibot.controller.XDoToolController method*), [11](#page-14-0) synchronize\_backend() (*guibot.finder.DeepFinder method*), [23](#page-26-0) synchronize\_backend() (*guibot.finder.FeatureFinder method*), [20](#page-23-0) synchronize\_backend() (*guibot.finder.Finder method*), [17](#page-20-0) synchronize\_backend() (*guibot.finder.HybridFinder method*), [23](#page-26-0) synchronize\_backend() (*guibot.finder.TextFinder method*), [21](#page-24-0)

# T

Target (*class in guibot.target*), [46](#page-49-4) target (*guibot.match.Match property*), [34](#page-37-0) template\_match\_backend (*guibot.config.GlobalConfig attribute*), [5](#page-8-1) TemplateFeatureFinder (*class in guibot.finder*), [22](#page-25-0) TemplateFinder (*class in guibot.finder*), [19](#page-22-2) TemporaryConfig (*class in guibot.config*), [5](#page-8-1) Text (*class in guibot.target*), [49](#page-52-0) text\_detect\_backend (*guibot.config.GlobalConfig attribute*), [5](#page-8-1) text\_ocr\_backend (*guibot.config.GlobalConfig attribute*), [5](#page-8-1) TextFinder (*class in guibot.finder*), [21](#page-24-0)

to\_match\_file() (*guibot.finder.Finder static method*), [17](#page-20-0) to\_string() (*guibot.inputmap.Key method*), [30](#page-33-4) to\_string() (*guibot.inputmap.KeyModifier method*), [31](#page-34-1) to\_string() (*guibot.inputmap.MouseButton method*), [32](#page-35-1) toggle\_delay (*guibot.config.GlobalConfig attribute*), [4](#page-7-3) top\_left (*guibot.region.Region property*), [36](#page-39-0) top\_right (*guibot.region.Region property*), [36](#page-39-0) type\_at() (*guibot.guibot\_proxy.GuiBotProxy method*), [26](#page-29-0) type\_at() (*guibot.region.Region method*), [45](#page-48-0) type\_at() (*in module guibot.guibot\_simple*), [29](#page-32-3) type\_text() (*guibot.guibot\_proxy.GuiBotProxy method*), [26](#page-29-0) type\_text() (*guibot.region.Region method*), [44](#page-47-1) type\_text() (*in module guibot.guibot\_simple*), [29](#page-32-3)

# U

UninitializedBackendError, [14](#page-17-4) UnsupportedBackendError, [14](#page-17-4)

# V

VNCDoToolController (*class in guibot.controller*), [11](#page-14-0) VNCDoToolKey (*class in guibot.inputmap*), [31](#page-34-1) VNCDoToolKeyModifier (*class in guibot.inputmap*), [32](#page-35-1) VNCDoToolMouseButton (*class in guibot.inputmap*), [32](#page-35-1)

# W

wait() (*guibot.guibot\_proxy.GuiBotProxy method*), [25](#page-28-0) wait() (*guibot.region.Region method*), [39](#page-42-0) wait() (*in module guibot.guibot\_simple*), [27](#page-30-3) wait\_for\_animations (*guibot.config.GlobalConfig attribute*), [4](#page-7-3) wait\_vanish() (*guibot.guibot\_proxy.GuiBotProxy method*), [25](#page-28-0) wait\_vanish() (*guibot.region.Region method*), [39](#page-42-0) wait\_vanish() (*in module guibot.guibot\_simple*), [27](#page-30-3) warning() (*guibot.imagelogger.ImageLogger method*), [30](#page-33-4) width (*guibot.controller.Controller property*), [7](#page-10-2) width (*guibot.region.Region property*), [35](#page-38-7) width (*guibot.target.Image property*), [48](#page-51-1) with\_center\_offset() (*guibot.target.Target method*), [48](#page-51-1) with\_similarity() (*guibot.target.Target method*), [48](#page-51-1) X

x (*guibot.location.Location property*), [33](#page-36-7) x (*guibot.match.Match property*), [33](#page-36-7) x (*guibot.region.Region property*), [35](#page-38-7) XDoToolController (*class in guibot.controller*), [10](#page-13-0) XDoToolKey (*class in guibot.inputmap*), [31](#page-34-1)

XDoToolKeyModifier (*class in guibot.inputmap*), [31](#page-34-1) XDoToolMouseButton (*class in guibot.inputmap*), [32](#page-35-1)

# Y

y (*guibot.location.Location property*), [33](#page-36-7)

- y (*guibot.match.Match property*), [33](#page-36-7)
- y (*guibot.region.Region property*), [35](#page-38-7)